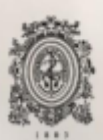

UNIVERSIDAD<br>DE ANTIOQUIA

## Ceiba Coins

## Jesús David Gómez Osorno

Universidad de Antioquia Facultad de Ingeniería Medellín, Colombia 2020

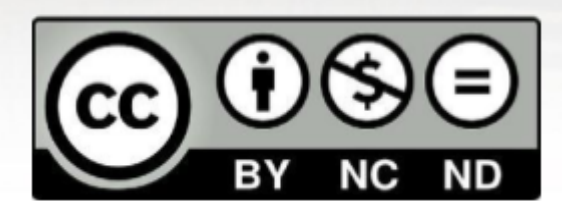

Ceiba Coins

#### **Jesus David Gomez Osorno**

Tesis o trabajo de investigación presentado como requisito parcial para optar al título de:

#### **Pregrado en Ingeniería de Sistemas**

Asesores (a):

**Diana Margot López Herrera, Ing. Informática**

**Línea de Investigación:**

Desarrollo de software

**Universidad de Antioquia**

**Facultad de Ingeniería**

**Medellín, Colombia**

**2020**

#### **CEIBA COINS**

#### **Introducción**

Actualmente la empresa CEIBA SOFTWARE posee un sistema de recompensas para sus empleados llamada CEIBA COINS. Este sistema actualmente se maneja de forma manual por medio de hojas de cálculo, lo cual genera un gran costo operación debido a que las peticiones son respondidas y solicitadas por medio de correos, lo cual genera grandes tiempos de espera para ser respondida a los empleados. Además para la persona encargada de realizar estos trámites, le será cada vez más difícil gestionar este sistema debido a que la empresa posee un gran crecimiento. La solución ahorrará a la compañía un gran porcentaje en los costos operativos en el primer año de uso, por medio de un sistema de información para la gestión administrativa que permita agilizar el registro, contabilización y consulta de las CEIBA COINS.

#### **Objetivos**

- **● Objetivo general:** Desarrollar una aplicación para la gestión de las recompensas de las CEIBA COINS.
- **● Objetivo específicos:**
	- **○** Analizar la lógica del negocio de CEIBA COINS
	- Sacar los requisitos funcionales y no funcionales
	- Definir la arquitectura a usar para la aplicación y las herramientas para el desarrollo del frontend y backend
	- Desarrollar la aplicación
	- Realizar las pruebas a la aplicación y al uso de esta al interior de la empresa.
	- Generar políticas y manuales de uso.

#### **Marco Teórico**

Las aplicaciones web han sido una gran herramienta que han revolucionado el mundo, debido a que han cambiado la forma de interactuar con las demás personas tanto en el ámbito social como económico, para diseñar y desarrollar una de estas es necesario entender que son y qué componentes las conforman y por último mirar cual de estos componentes se adaptan mejor a los requerimientos que tenemos.

A continuación se explicará cada uno de los conceptos que se necesitan para poder entender qué son las aplicaciones web y cómo lograr crear una de ellas.

Una vez que se tenga claro cada uno de estos elementos se deberá buscar cuáles herramientas son usadas actualmente para cubrir ese componente de la aplicación web, una vez que se tenga claro que componentes usar, se deberá hacer una ardua búsqueda y observar que aplicaciones web fueron desarrolladas con estas tecnología, esto con el fin de que la aplicación web se construya con una base sólida:

**● Aplicación web:** Con el uso sistema de información World Wide Web (WWW), "se han abierto infinidad de posibilidades en cuanto al acceso a la información desde casi cualquier sitio"[1], esto ha facilitado el desarrollo de medios para el despliegue sistema de información, accediendo "a través de

un navegador o browser, el cual realiza peticiones valiéndose del protocolo HTTP (HyperText Transfer Protocol)" [1], la facilidad que provee este medio y la necesidad de las empresas por estar conectado con sus clientes ha generado un "desafío a los desarrolladores de aplicaciones, ya que los avances en tecnología demandan cada vez aplicaciones más rápidas, ligeras y robustas que permitan utilizar la web"[1].

- **● Ambiente de desarrollo:** Para poder desarrollar una aplicación web es necesario contar con un ambiente de desarrollo, que son una combinación de herramientas que automatizan o soporta al menos una gran parte de la tareas (o fases) del desarrollo: análisis de requisitos, diseño de arquitectura, diseño detallado, codificación, pruebas de unidades, pruebas de integración y validación, gestión de configuración, mantenimiento, etc. Las herramientas deben estar bien integradas, pudendo interoperar unas con otras[2].
- **● Lenguajes de programación:** Es el medio por el cual te puedes comunicar con tu servidor u ordenador para indicarle el quehacer, utilizan juegos de caracteres "alfabeto" para comunicarse con las computadoras. La enojosa tarea de programar en código máquina hizo que el alfabeto evolucionó y los lenguajes de programación comenzarán a utilizar códigos o juegos de caracteres similares al utilizado en los lenguajes humanos. Así, hoy día la mayoría de las computadoras trabajan con diferentes tipos de juegos de caracteres de los que se destacan el código ASCII[3]
- **● Framework:** Se considera como una estructura software compuesta de componentes personalizables e intercambiables para el desarrollo de una aplicación. En otras palabras, un framework se puede considerar como una aplicación genérica incompleta y configurable a la que podemos añadirle las últimas piezas para construir una aplicación concreta[4].
- **● Sistema gestor de bases de datos:** consiste en una colección de datos interrelacionados y un conjunto de programas para acceder a los mismos[5]. En general permite introducir, organizar y recuperar la información de las bases de datos; en definitiva, administrarlas. Existen distintos tipos de gestores de bases de datos: relacional, jerárquico, red, entre otros. El modelo relacional es el utilizado por casi todos los gestores de bases de datos para PC´s. [6]
- **● Servidores de Automatización:** La automatización hace posible que su aplicación manipule objetos implementados en otra aplicación, o exponga objetos para que puedan ser manipulados. Un servidor de automatización es una aplicación que expone objetos programables (llamados objetos de automatización) a otras aplicaciones (llamadas clientes de automatización). Los servidores de automatización a veces se denominan componentes de automatización. La exposición de objetos de automatización permite a los clientes automatizar ciertos procedimientos al acceder directamente a los objetos y la funcionalidad que el servidor pone a disposición[11].

Una vez que se analizaron cada uno de estos conceptos técnicos necesarios para desarrollar la aplicación. Se buscaron qué tecnologías robustas son usadas para

este fin y en qué aplicaciones se usaron para así lograr que la aplicación tenga una base sólida, luego de una ardua búsqueda, se optó por el uso de estas tecnologías:

- **● Java (Lenguaje de programación):** Java es una tecnología que se usa para el desarrollo de aplicaciones que convierten a la Web en un elemento más interesante y útil. Java no es lo mismo que javascript, que se trata de una tecnología sencilla que se usa para crear páginas web y solamente se ejecuta en el explorador[13]. Java es usado mundialmente en portátiles hasta centros de datos, desde consolas para juegos hasta súper computadoras, desde teléfonos móviles hasta Internet, Java está en todas partes, el 97% de los escritorios empresariales ejecutan Java y el 89% de los escritorios (o computadoras) en Estados Unidos ejecutan Java[14] .
- **● TypeScript (Lenguaje de programación):** TypeScript es un superconjunto mecanografiado de JavaScript que se compila en JavaScript simple. TypeScript ofrece soporte para las funciones de JavaScript más recientes y en evolución, incluidas las de ECMAScript 2015 y futuras propuestas, como funciones asíncronas y decoradores, para ayudar a construir componentes robustos[15].
- **● Spring Boot (Framework):** consiste en facilitar la creación de aplicaciones y servicios de grado de producción impulsados por Spring con un mínimo de complicaciones. Toma una visión obstinada de la plataforma Spring para que los usuarios nuevos y existentes puedan llegar rápidamente a los bits que necesitan. Puede usarlo para crear aplicaciones Java independientes que pueden iniciarse usando 'java -jar' implementaciones WAR más tradicionales. También proporcionamos una herramienta de línea de comandos que ejecuta 'spring scripts'[7]. Además dentro de las páginas más conocidas que usan esta tecnología son: **MIT, Intuit, OpenGov, Hepsiburada, PedidosYa, TransferWise, trivago, Ocado Technology.**
- **● Angular 7 (Framework):** Angular es un marco estructural para aplicaciones web dinámicas. Le permite usar HTML como su lenguaje de plantilla y le permite extender la sintaxis de HTML para expresar los componentes de su aplicación de manera clara y sucinta. El enlace de datos angular y la inyección de dependencia eliminan gran parte del código que de lo contrario tendría que escribir. Y todo sucede dentro del navegador, lo que lo convierte en un socio ideal con cualquier tecnología de servidor[8]. Además dentro de las páginas más conocidas que usan esta tecnología son: **Google, Netflix, Lego, PayPal, ING, ABC News, SanDisk, Weather.**
- **● Eclipse (Ambiente de desarrollo):** Eclipse es un entorno de desarrollo integrado (IDE) utilizado en la programación de computadoras . [9] Contiene un espacio de trabajo base y un sistema de complemento extensible para personalizar el entorno. Eclipse está escrito principalmente en Java y su uso principal es para desarrollar aplicaciones Java. Proporciona un entorno maduro, escalable y amigable para los negocios para la colaboración e innovación de software de código abierto[9]. Además este IDE es usado por una gran comunidad que va creciendo y va realizando mejoras futuras a este, donde en una encuentra el 48% de los encuestados usaban eclipse como ide[10].
- **● MariaDB(Sistema gestor de bases de datos):** MariaDB Server es una de las bases de datos relacionales de código abierto más populares. Está hecho por los desarrolladores originales de MySQL y se garantiza que seguirá siendo de código abierto. Es parte de la mayoría de las ofertas en la nube y el valor

predeterminado en la mayoría de las distribuciones de Linux. Se basa en los valores de rendimiento, estabilidad y apertura, y la Fundación MariaDB garantiza que las contribuciones serán aceptadas por mérito técnico[11]. Algunas de las empresas que hacen uso de este gestor de bases de datos son: **ServiceNow, DBS Bank, Motorola Solutions, Bluetent, zulily, Parsons Corporation.**

**● Jenkins(Servidores de Automatización):** Jenkins es un servidor de automatización de código abierto autónomo que se puede utilizar para automatizar todo tipo de tareas relacionadas con la creación, prueba y entrega o implementación de software. Jenkins se puede instalar a través de paquetes del sistema nativo, Docker, o incluso ejecutarse de forma independiente en cualquier máquina con un Java Runtime Environment (JRE) instalado. Además Jenkins es un producto altamente extensible cuya funcionalidad se puede ampliar mediante la instalación de complementos. Algunas de las empresas que usan esta herramienta son: **Facebook, Netflix, Instacart, Lyft, ebay, Udemy, LinkedIn, Coursera** [12].

#### **Metodología**

Metodología de ejecución del proyecto: La empresa el desarrollo de sus proyectos trabaja el marco SCRUM, del cual se adoptarán algunas buenas prácticas a saber:

- Cada semana se le trabajara un total de 48 horas al proyecto.
- Cada semana se realizará una reunión con el PO, para verificar que los requisitos se estén implementando de forma correcta en caso.
- Se tendrá una comunicación semanal con el tutor académico informando los avances, via correo electronico o videollamada.
- Se va implementar una entrega continua, con springs cada 2 semanas.

Metodología de desarrollo de software: Para el desarrollo de software se realizará una mezcla del desarrollo clásico y el agilismo. Para lo cual se implementarán las siguientes actividades:

- Etapa de análisis y entendimiento del negocio
- Diseño de arquitectura de software
- Diseño y desarrollo del Backend
	- Desarrollo de la capa de dominio.
	- Desarrollo de la capa de persistencia.
	- Desarrollo de la capa web.
- Diseño y desarrollo del frontend, se basará en el framework angular en su versión 5, typescript como lenguaje de programación. Desarrollo de la capa de presentación.

#### **Cronograma de Actividades**

Se escriben las diferentes actividades a realizar según la metodología, indicando el tiempo programado para su ejecución.

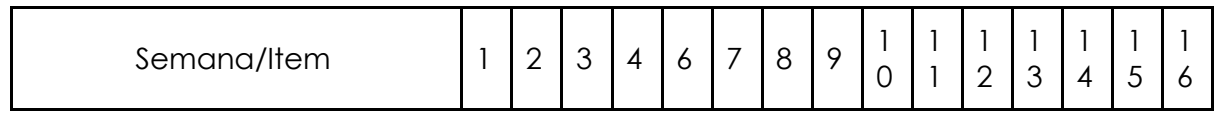

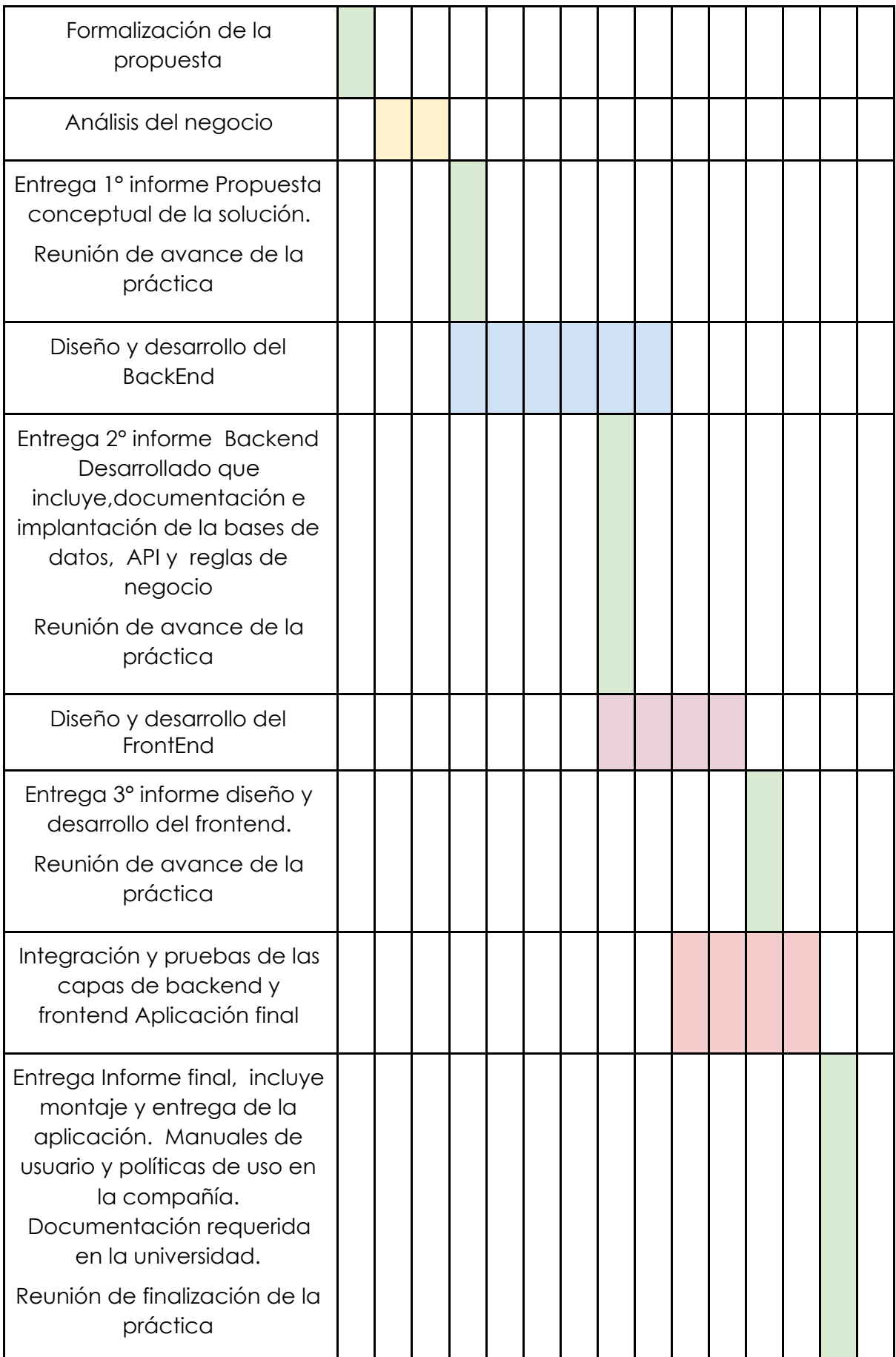

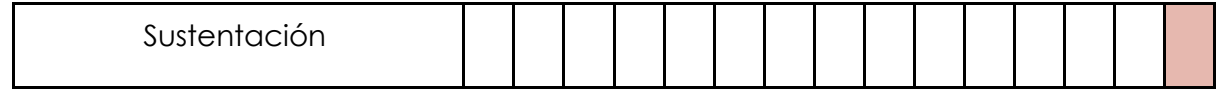

#### **Resultados**

Luego de terminar todo el proceso de desarrollo de la aplicación, se obtuvieron resultados acordes con los acordados en la propuesta del proyecto, un producto escalable y que solucionará los problemas de gestión de ceiba coins, además contará con las funcionalidades que se plantearon, algunas de ellas con unas leves modificación que fueron expresadas por el cliente.

Al cliente se le entregará dos manuales uno que es el que podrá ver los trabajadores y el otro será el que vera el área administrativa en este manual se explicará cada uno de los componentes que tendrá la aplicación y su uso, además junto con la aplicación se entregó unas políticas que deben cumplir los usuarios de la aplicación. La aplicación tendrá un periodo de prueba en el que se llevará a cabo todo los procesos definidos de las ceiba coins, para identificar posibles bug o mejoras.

#### **Presupuesto**

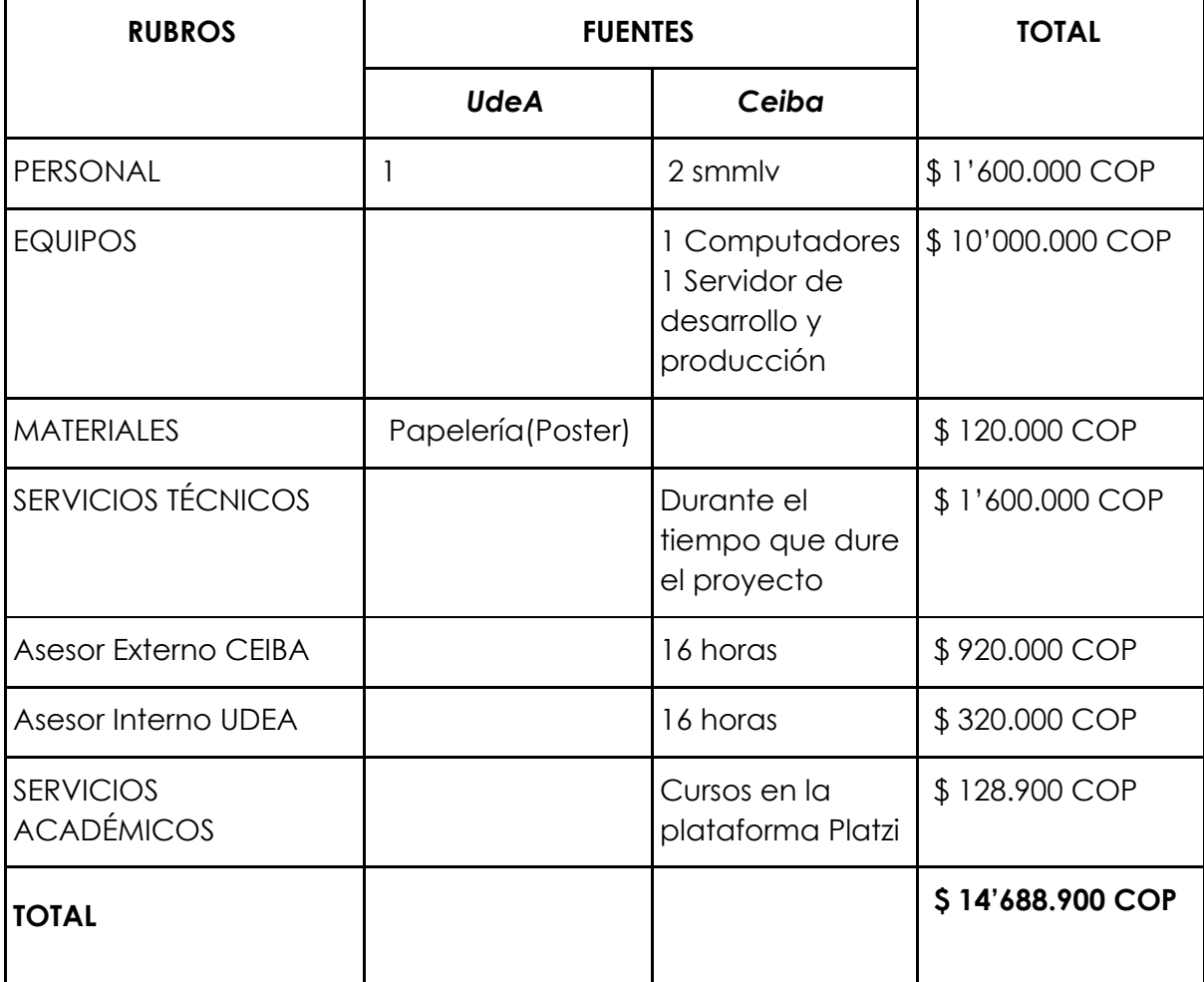

#### **Desarrollo del proyecto**

#### **Análisis de Requerimientos**

Después de un análisis de la definición de la aplicación, se hace uso de algunas de las herramientas de las metodologías ágiles, como son las historias de usuario que nos sirven para la especificación de requisitos que se tendrán en la aplicación, luego de varias reuniones con los clientes, resultaron las siguientes historias de usuario:

#### **HU001**

**Como** Usuario radicador **Quiero** Asignar un evento manualmente a un empleado **Para** que obtenga coins

#### **Criterios de aceptación:**

- Los coins que tiene el usuario deben aumentar de acuerdo a los especificado por el evento.
- Puedo seleccionar un usuario y un evento.
- Quiero ver un mensaje si fue exitosa la asignación.

#### **HU002**

**Como** Usuario radicador **Quiero** Asignar un evento manualmente a un empleado **Para** que pierda coins

#### **Criterios de aceptación:**

- Los coins que tiene el usuario deben aumentar de acuerdo a los especificado por el evento.
- Puedo seleccionar un usuario y un evento.
- Quiero ver un mensaje si fue exitosa la asignación.

#### **HU003**

**Como** Usuario normal **Quiero** redimir mis coins **Para** obtener premios

#### **Criterios de aceptación:**

- Ver el total de coins.
- Ver la lista de los premios que puedo obtener, mostrando cuantos coins necesito para cada premio.
- Enviar solicitud de redención de premio.
- Enviar notificación al usuario encargado de aprobar el premio.

#### **HU004**

**Como** Usuario normal **Quiero** ver una lista con mis solicitudes **Para** tener un registro de mi historial de solicitudes

#### **Criterios de aceptación:**

● Ver una lista de solicitudes con su usuario aprobador, fecha, premio, estado, y cantidad de coins.

#### **HU005**

#### **Como** Usuario aprobador

**Quiero** ver una lista de solicitudes a aprobar de usuarios que quieren redimir coins **Para** aprobar las solicitudes

#### **Criterios de aceptación:**

- Ver la lista de solicitudes a redimir, estas tienen el nombre del usuario, el premio, la fecha, y cantidad de coins.
- No puedo aprobar solicitudes si el usuario no tiene los coins suficientes
- Solo puedo ver solicitudes que tengo permiso para aprobar
- Puedo aprobar una solicitud

#### **HU006**

**Como** Usuario aprobador **Quiero** Aprobar la solicitud de redimir coins **Para** permitir a los usuarios recibir sus premios

#### **Criterios de aceptación:**

- Se descuentan los ceiba coins al usuario aprobado
- Se registra el estado aprobado de la solicitud de redimir
- La solicitud ya no aparece en lista por aprobar
- Quiero ver un mensaje si fue exitosa la aprobación.

#### **HU007**

**Como** Usuario normal **Quiero** Consultar todos los eventos existente **Para** Ver con eventos puedo obtener coins

#### **Criterios de aceptación:**

● Consulta todos los eventos existentes por los que los empleados pueden obtener coins.

#### **HU008**

**Como** Usuario aprobador **Quiero** asignar un evento a un empleado **Para** Sumarle coins al empleado

#### **Criterios de aceptación:**

● Asigna un evento a un empleado otorgando coins, teniendo en cuenta las reglas que puedan tener los eventos.

#### **HU009**

**Como** Usuario aprobador

**Quiero** Cancelar la solicitud de redimir coins **Para** rechazar las solicitudes de redención de los usuarios

#### **Criterios de aceptación:**

- Se devuelven los ceiba coins al usuario cancelado
- Se registra el estado cancelado de la solicitud de redimir
- La solicitud ya no aparece en lista por aprobar
- Quiero ver un mensaje si fue exitosa la aprobación.

#### **Backlog**

Una vez que se definieron las H.U, se tiene como objetivo definir un backlog de las tareas que surgieron a partir de estas.

#### **1. Consultar Usuarios DA**

consultar los usuarios que se encuentran actualmente creados en el Directorio Activo.

#### **2. Servicio REST Consultar reporte de coins individual** Reporte indicando los coins obtenidos y los coins redimidos (mostrando los premios que se han redimido).

#### **3. Servicio REST Consultar reporte de coins empresarial**

Reporte indicando los coins entregados, los coins redimidos y los coins vencidos anualmente.

#### **4. Servicio REST Consultar premios disponibles**

Consultar lista de premios disponibles para redimir con la cantidad de coins requeridos para redención.

#### **5. Servicio REST Crear premios**

Crea premios que pueden ser obtenidos con coins.

#### **6. Servicio REST Consultar eventos**

Consulta todos los eventos existentes por los que los empleados pueden obtener coins.

#### **7. Servicio REST Crear eventos**

Crea un evento para que los empleados obtengan coins, asociando la cantidad de coins obtenidos por el evento.

- **8. Servicio REST Asignar evento a empleado** Asigna un evento a un empleado otorgando coins, teniendo en cuenta las reglas que puedan tener los eventos.
- **9. Crear reglas para asignación de eventos**

Crear las reglas requeridas para los tipos de eventos que maneja el sistema.

#### **10. Servicio REST Redimir puntos por premio**

Realiza la solicitud para obtener un premio a cambio de coins.

- Validar que el usuario tenga coins disponibles
- Enviar notificación al encargado de aprobar.
- Usar modulo seguridad.

#### **11. Servicio REST Consulta eventos pendientes a aprobar del empleado** Consulta las solicitudes de aprobación de premios realizadas por el empleado.

#### **12. Servicios de seguridad**

- Verificar que puede usar la funcionalidad solicitada (permisos, tokens).
- Verificar que el usuario que solicita una funcionalidad realmente sea el (prevenir suplantación).
- **13. Servicio REST Consulta eventos pendientes a aprobar**
	- Consulta las solicitudes de aprobación de premios asignadas al empleado.

#### **14. Servicio REST Aprobar premios**

Aprueba una solicitud de premio a un empleado.

Usar modulo seguridad.

#### **15. Autenticación(integración) con Ceiba Net**

- **16. Servicio REST Crear Usuarios**
- **17. Tarea automatizada que valida los usuarios de la base de datos con los del DA**

Valida que los usuarios que se encuentran registrados en la base de datos de la aplicación sean los mismos que se encuentran en el directorio activo de la compañía.

- Consultar los usuarios que se encuentran actualmente creados en el Directorio Activo
- Consultar los usuarios de ceiba coins
- Compararlos
- Generar los nuevos usuarios con su transacción que genera puntos de ingreso.

#### **18. Tarea automatizada que valida aniversario**

Analiza la fecha de ingreso a la compañía de los empleados para determinar si se les asigna el evento Aniversario.

- Consultar fecha ingreso
- Generar la transacción de obtener coins

#### **19. Tarea automatizada que valida vencimiento de coins**

Valida los coins que se vencieron (cumplieron dos años sin ser redimidos) y se genera la transacción respectiva.

#### **20. Implementación lógica transacción ceiba coins**

- a. Transacción obtener coins
	- Se crea una transacción con la cantidad de ceiba coins obtenidos
		- Esta funcionalidad recibe el id del evento de la transacción
		- Buscar la cantidad de ceiba coins que se obtienen del evento
		- Crear el objeto transacción asociando el evento, asignando la fecha actual,
- b. Transacción redimir coins

Se crea una transacción con los coins a redimir con estado pendiente por redimir.

c. Actualizar Transacción redimir coins Se actualiza una transacción en estado pendiente por aprobar y se actualiza la cantidad de coins redimidos en las transacciones más

viejas que tengan ceiba coins disponibles hasta redimir todos los coins, se cambia el estado a aprobado.

d. Transacción perder coins

Se crea una transacción con la cantidad de ceiba coins perdidos, posteriormente se buscan las transacciones más viejas de las cuales se les pueda restar ceiba coins (solo coins que se puedan usar) y se actualiza la cantidad de ceiba coins en la transacción de perdidos que fue asignada hasta registrar todos los coins perdidos. En caso de no tener coins para restar, la transacción quedará con un saldo negativo en coins perdidos hasta que entre una nueva transacción que otorgue coins.

e. Transacción vencer coins Se actualiza la cantidad de coins vencidos correspondientes. Esto se hace de acuerdo a la fecha de la transacción.

#### **21. Servicio REST Revertir asignación de evento**

Se le quitan al empleado los puntos otorgados al asignarle un evento por error.

- **22. Cliente - Reportes**
- **23. Cliente - Redención de puntos**
- **24. Cliente - Asignación de eventos**
- **25. Cliente - Aprobar premios**
- **26. Cliente - Consulta premios radicados**

Y por último se procede a realizar el impact mapping para despejar un poco la incertidumbre, identificando conexiones y tomar decisiones en base a los objetivos del negocio, reflejando actores involucrados en el mismo y cada uno de los impactos que puede tener respecto al producto, proyectando entregables tempranos que suplan las necesidad principales y permitiendo obtener.

**Impact mapping**

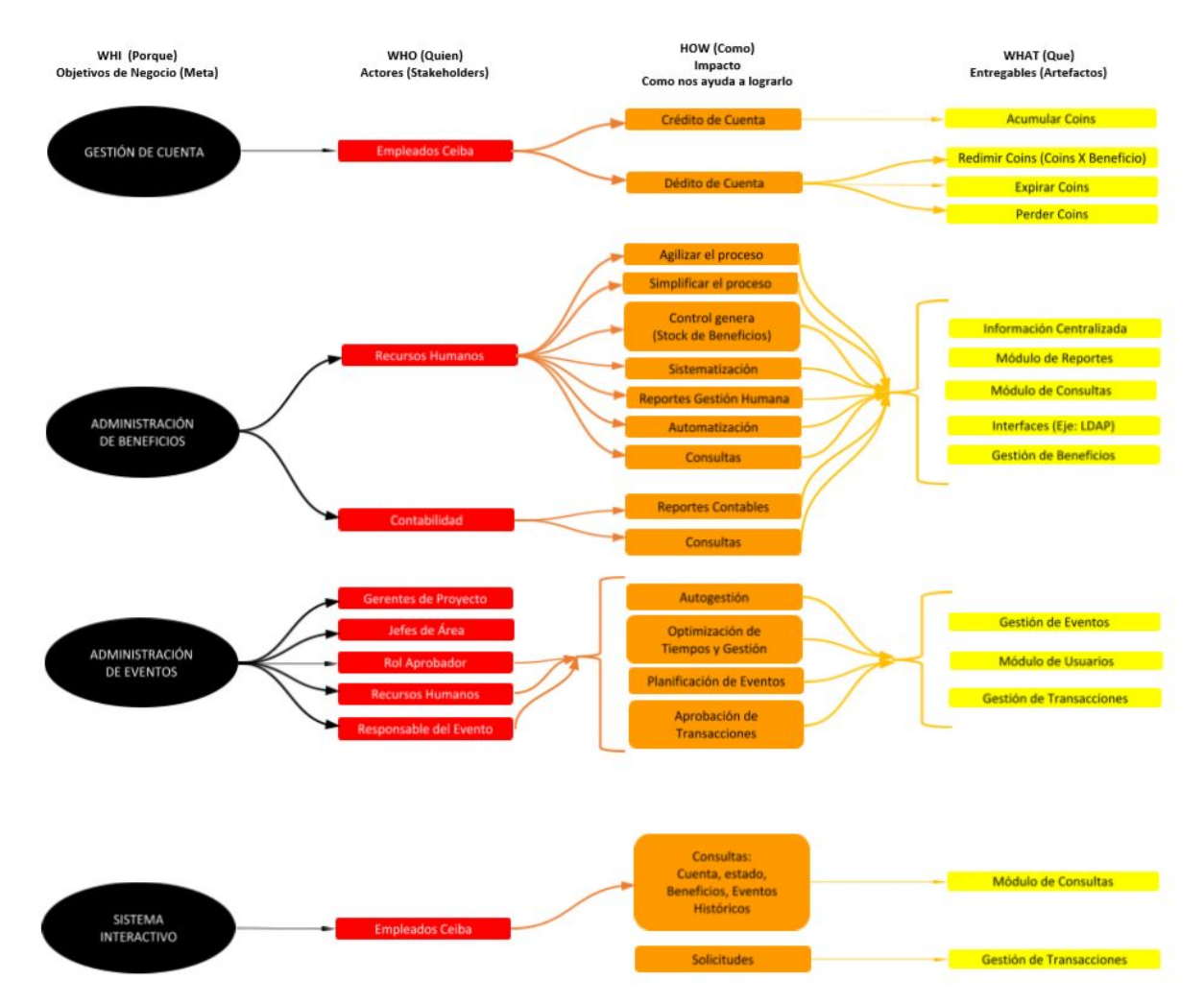

Una vez que se tiene los requisitos de la aplicación definidos, se debe plantear la arquitectura a usar, teniendo en cuenta estos para escoger las herramientas que mejor se adapte a la aplicación.

#### **Arquitectura**

La arquitectura de Ceiba Coins está basada en la suite de spring, java como lenguaje de programación a nivel del Back-End y typescript a nivel del Front-End usando el framework Angular en su versión 4.

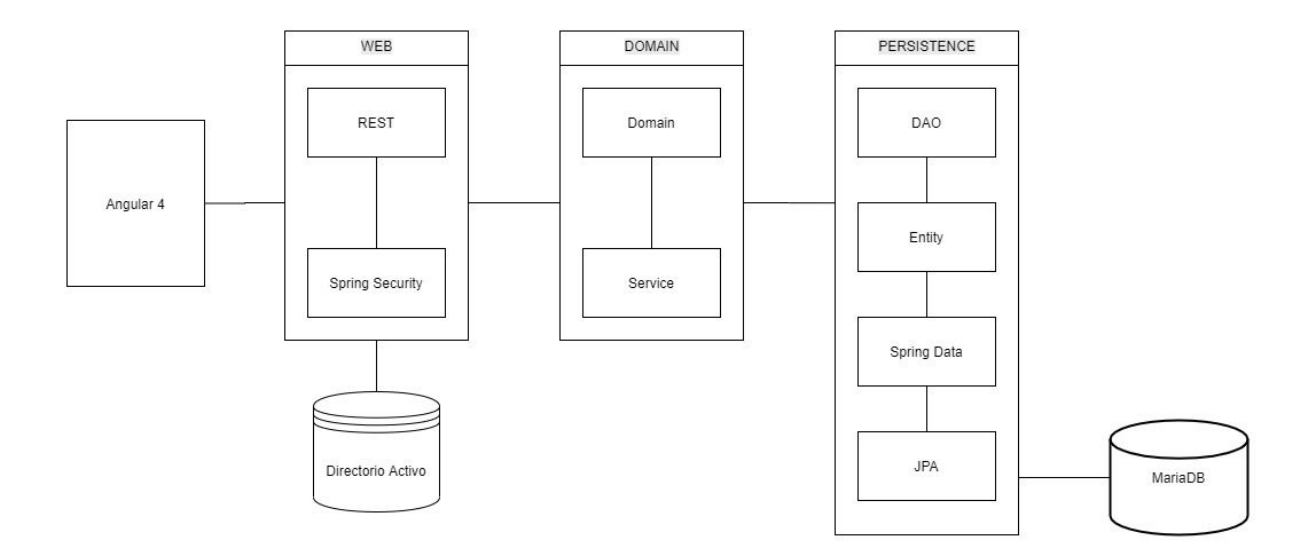

#### **A continuación se explicara cada bloque que hace parte del diagrama arquitectural.**

- **Angular:** Framework para el desarrollo del front-end, el cual maneja dos variables de ambientes dev y prod.
- **Rest:** Se utilizó la versión de spring boot 1.4.3.RELEASE para el manejo de los restController los cuales son los encargados de recibir las peticiones Http.
- **Spring Security:** Se aprovechó la funcionalidad que agrega spring security y su api para la respectiva seguridad utilizando un directorio activo (1.4.3.RELEASE).
- **Directorio activo:** Actualmente ceiba cuenta con un directorio activo (LDAP) permitiendo que sea el único punto de autentificación de la aplicación.
- **Domain:** Package donde se encuentra lógica de la aplicación y objetos DTO que serán retornados a la vista del cliente.
- **Service:** Package creado para la centralización de código que podría ser utilizado por otras clases.
- **Dao:** Acceso a la base de datos.
- **Entity:** Son los objetos relacionales que serán mapeados a la base de datos.
- **Spring data:** Tecnología que no aporta soporte al JPA
- **Jpa:** Java Persistence API es una colección de clases y métodos que nos permite realizar las operaciones transaccionales y las no transaccionales a la base de datos.
- **● MariaDB:** Es el DBMS utilizado para el almacenamiento de la información.

EL siguiente paso es definir cada una de las entidades que tendrá la aplicación, en este caso se usará un diagrama entidad relación para explicar cada una de estas.

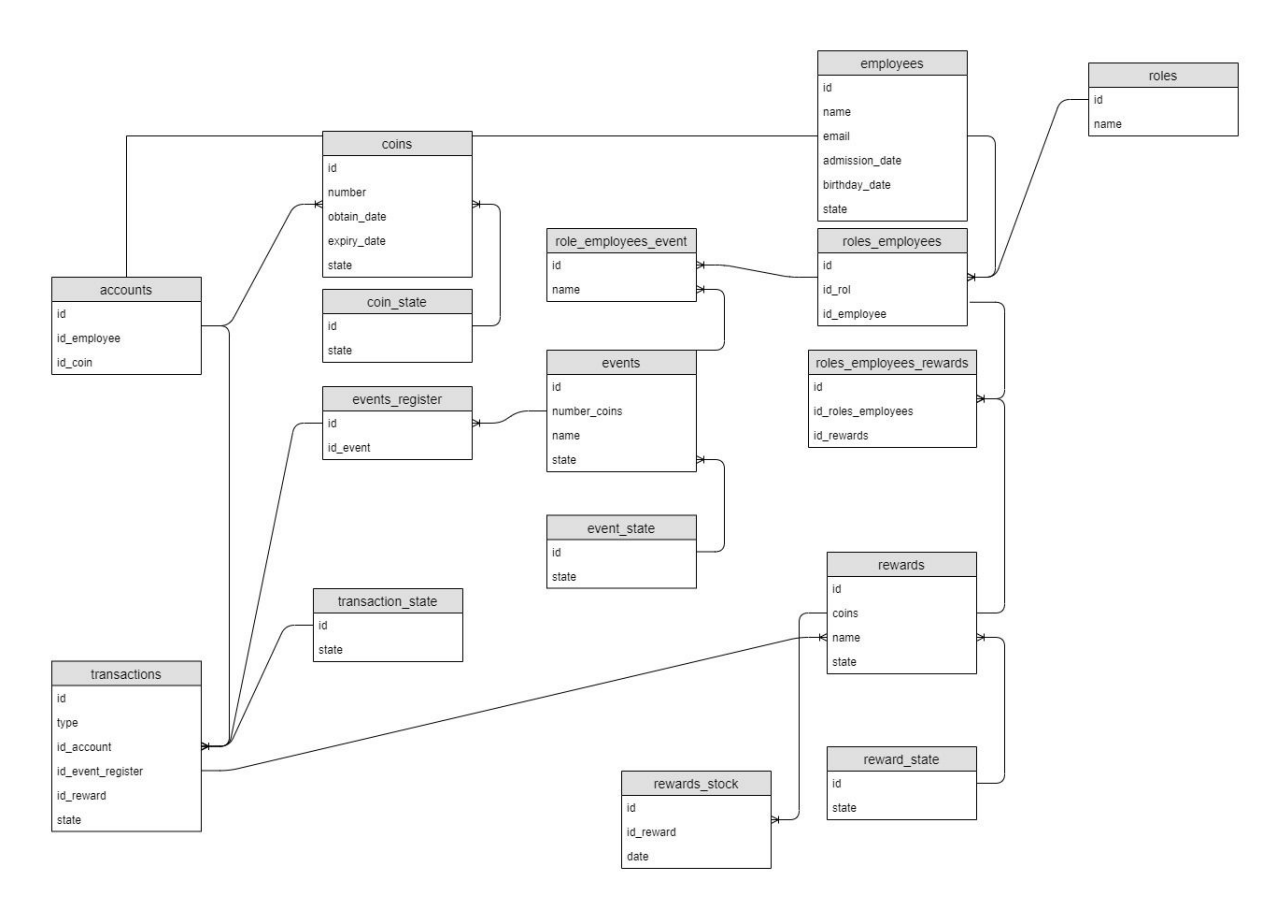

#### **Modelo entidad relación (MER)**

#### **Análisis de Objetos**

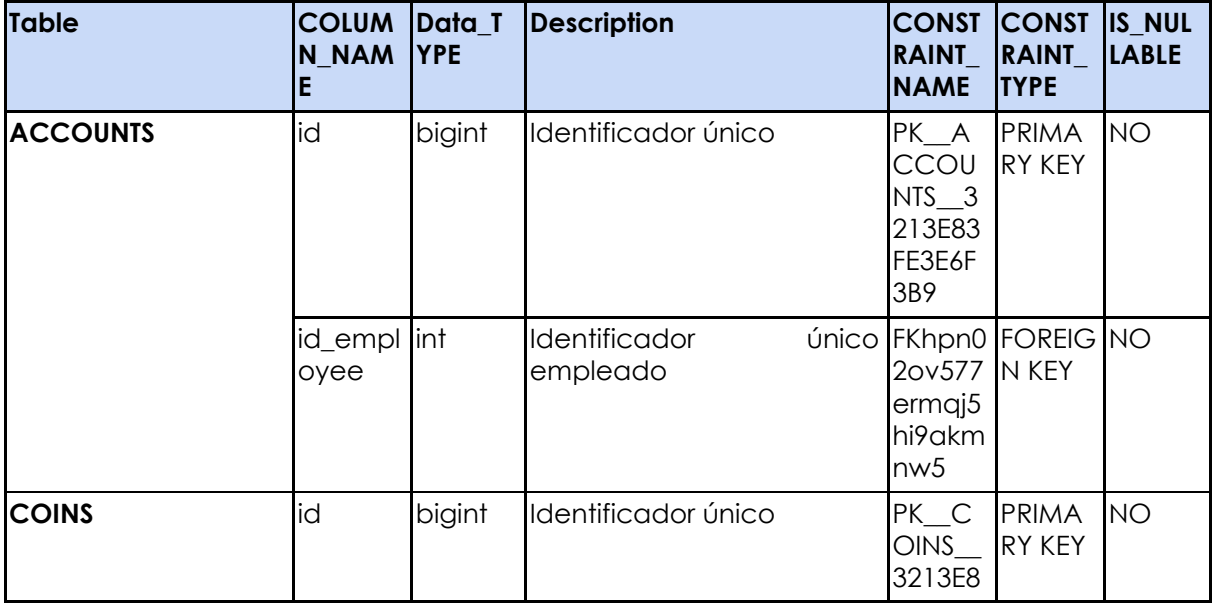

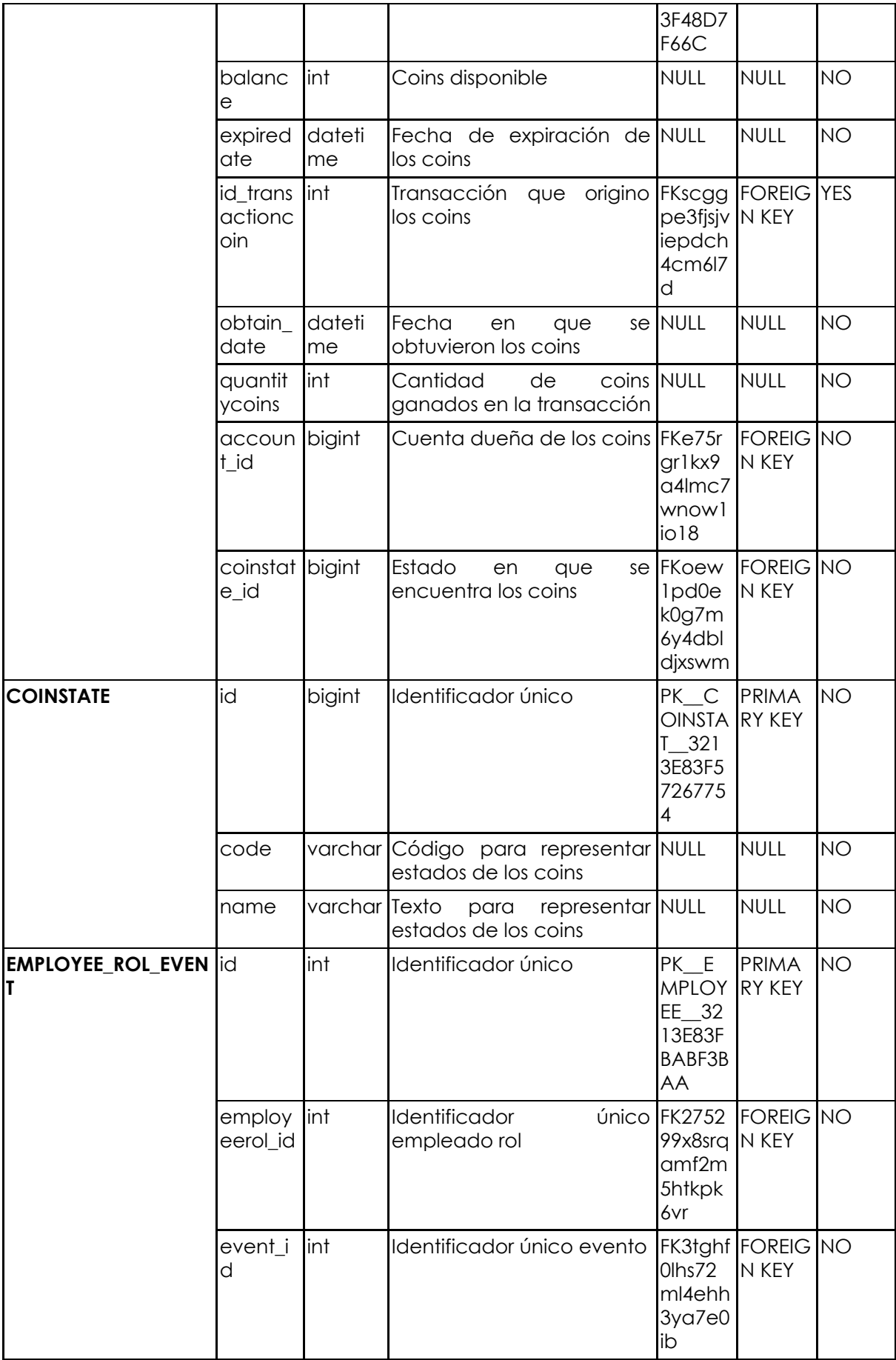

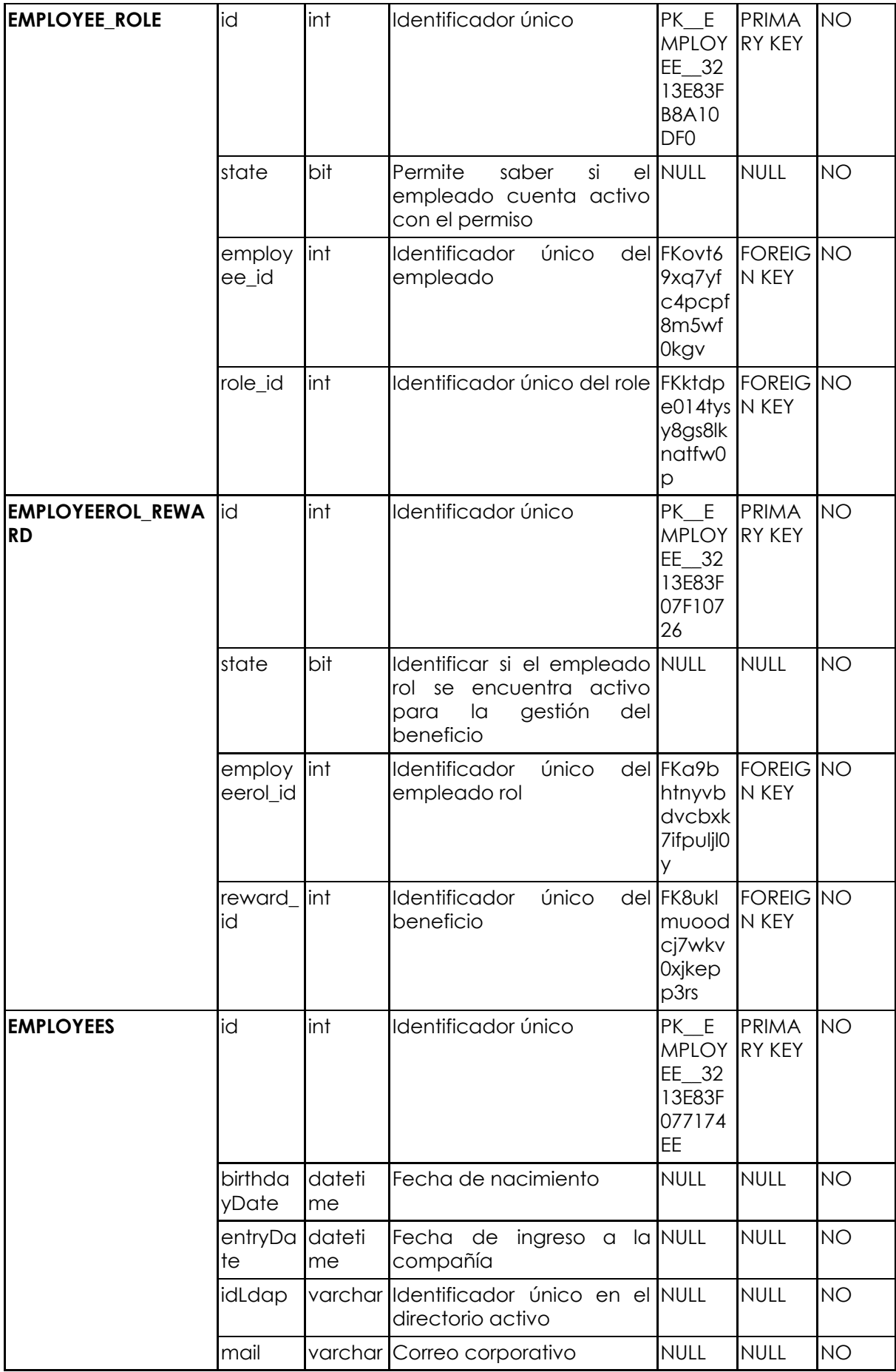

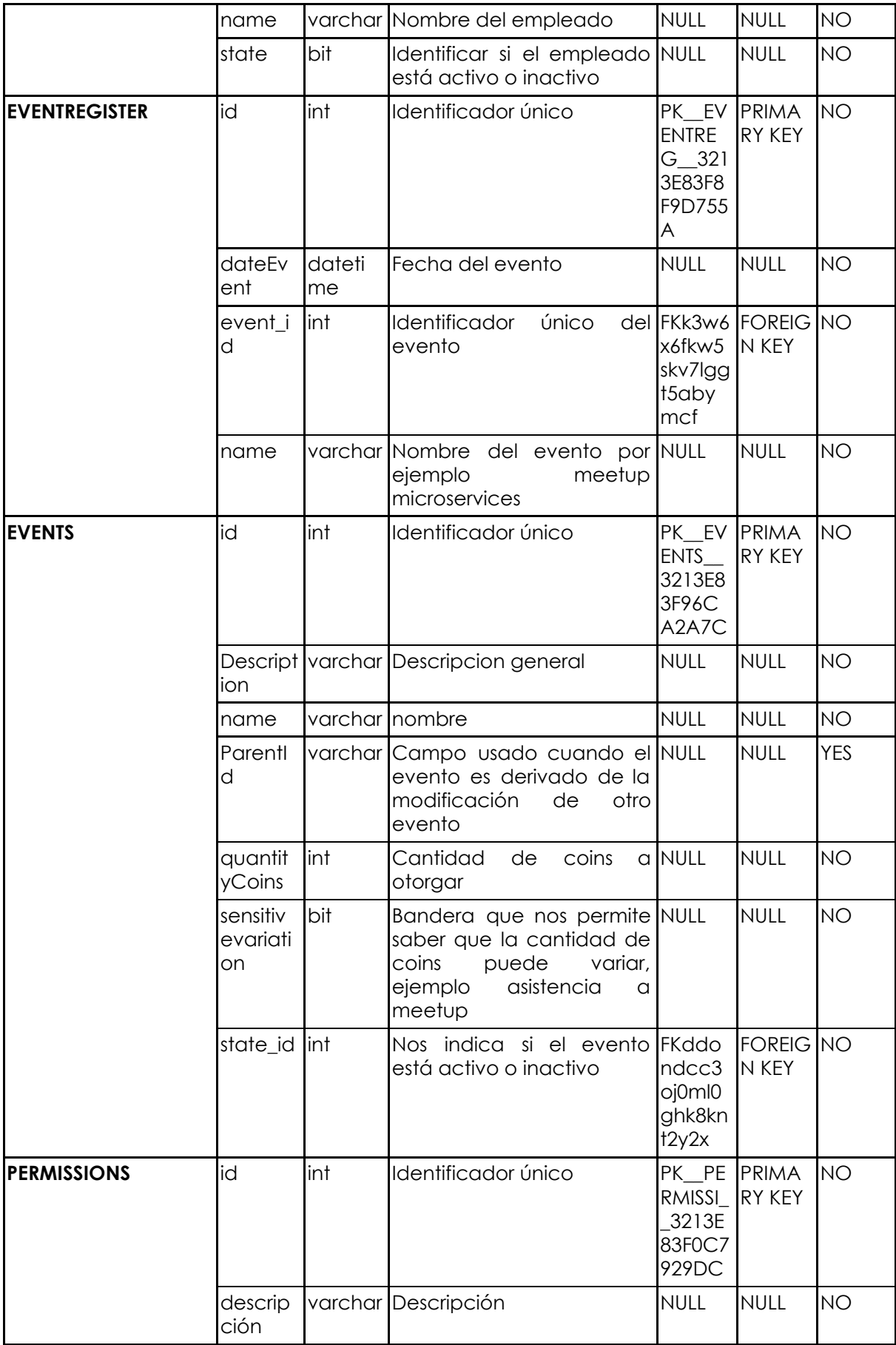

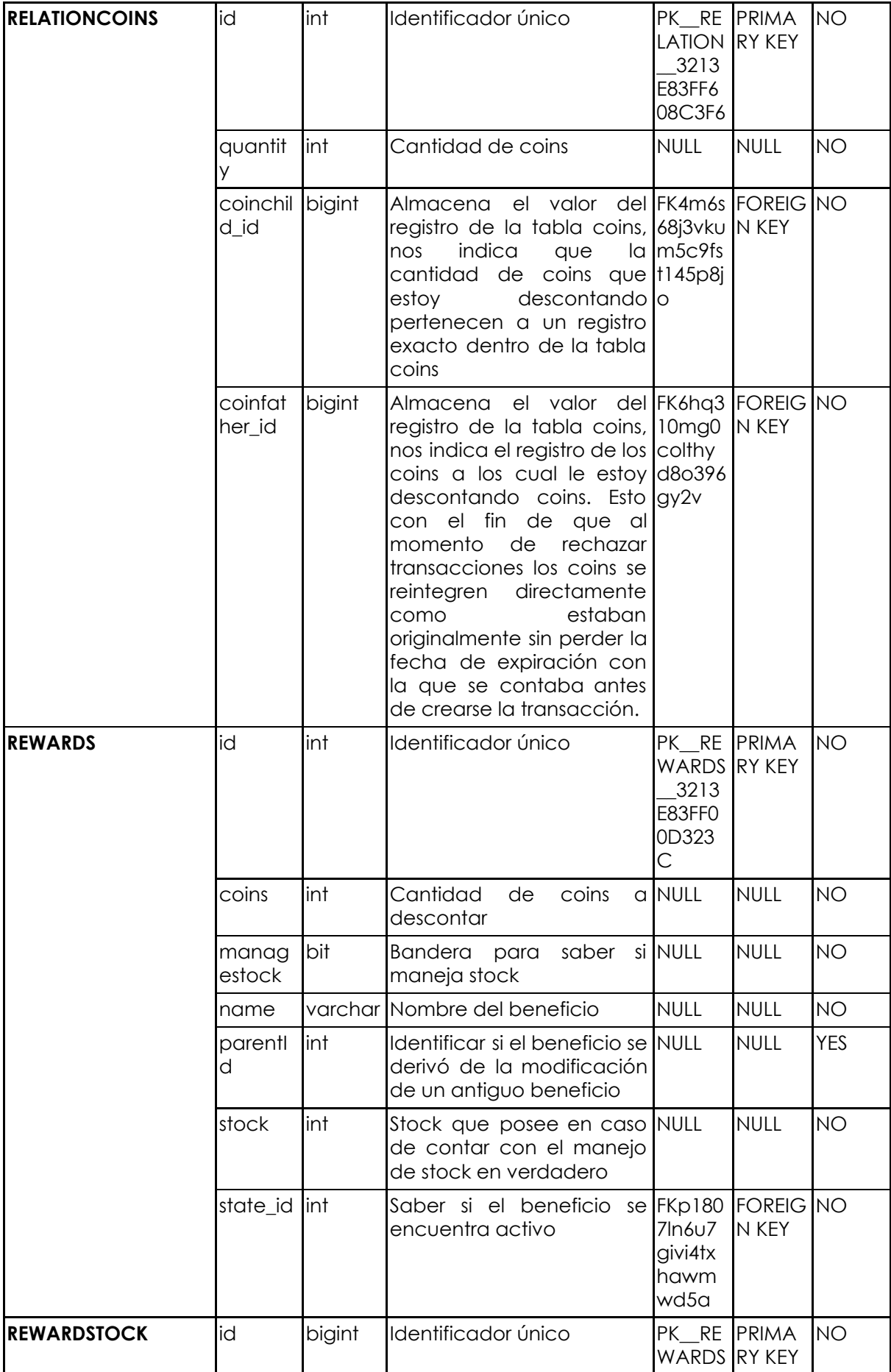

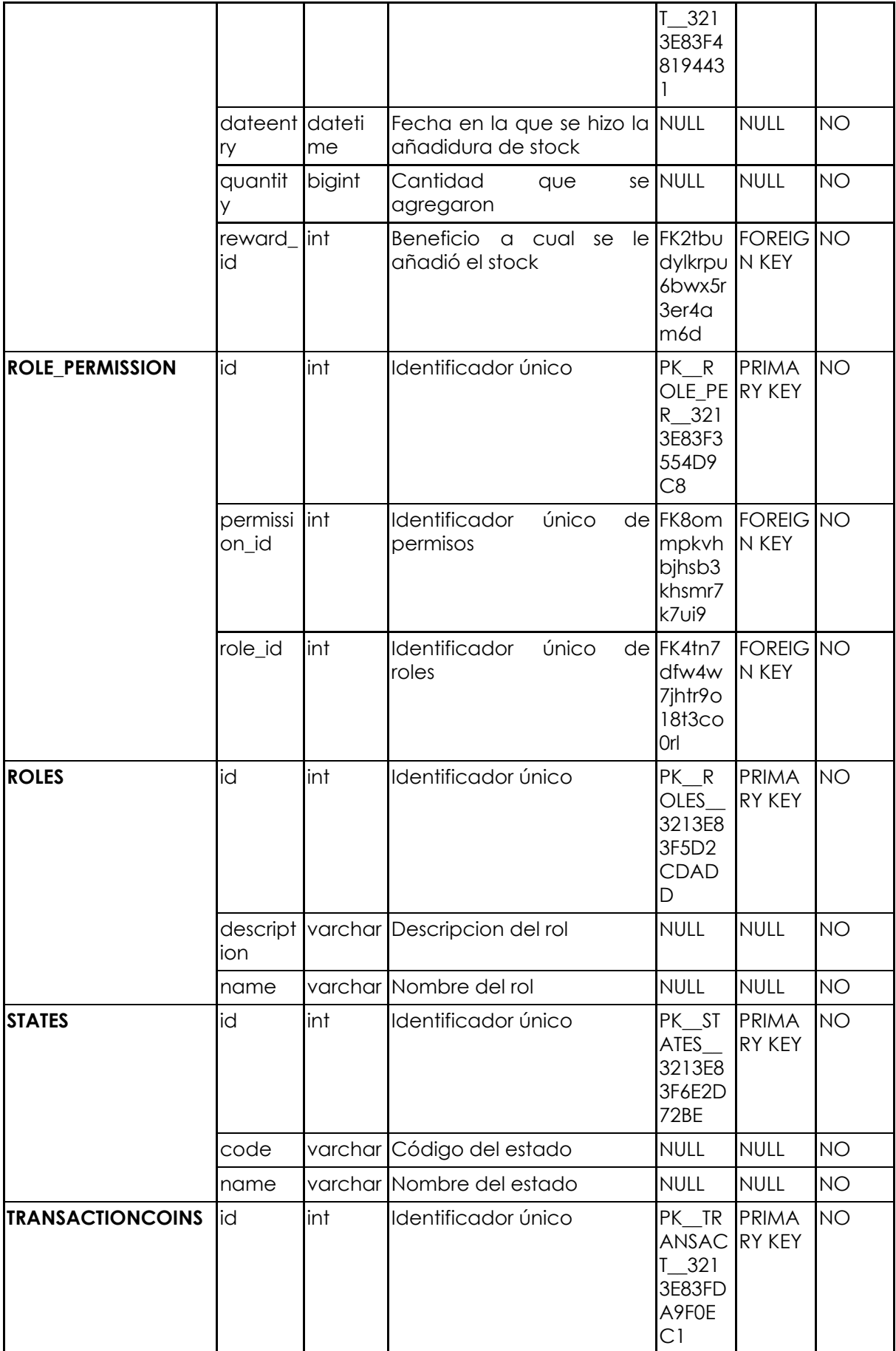

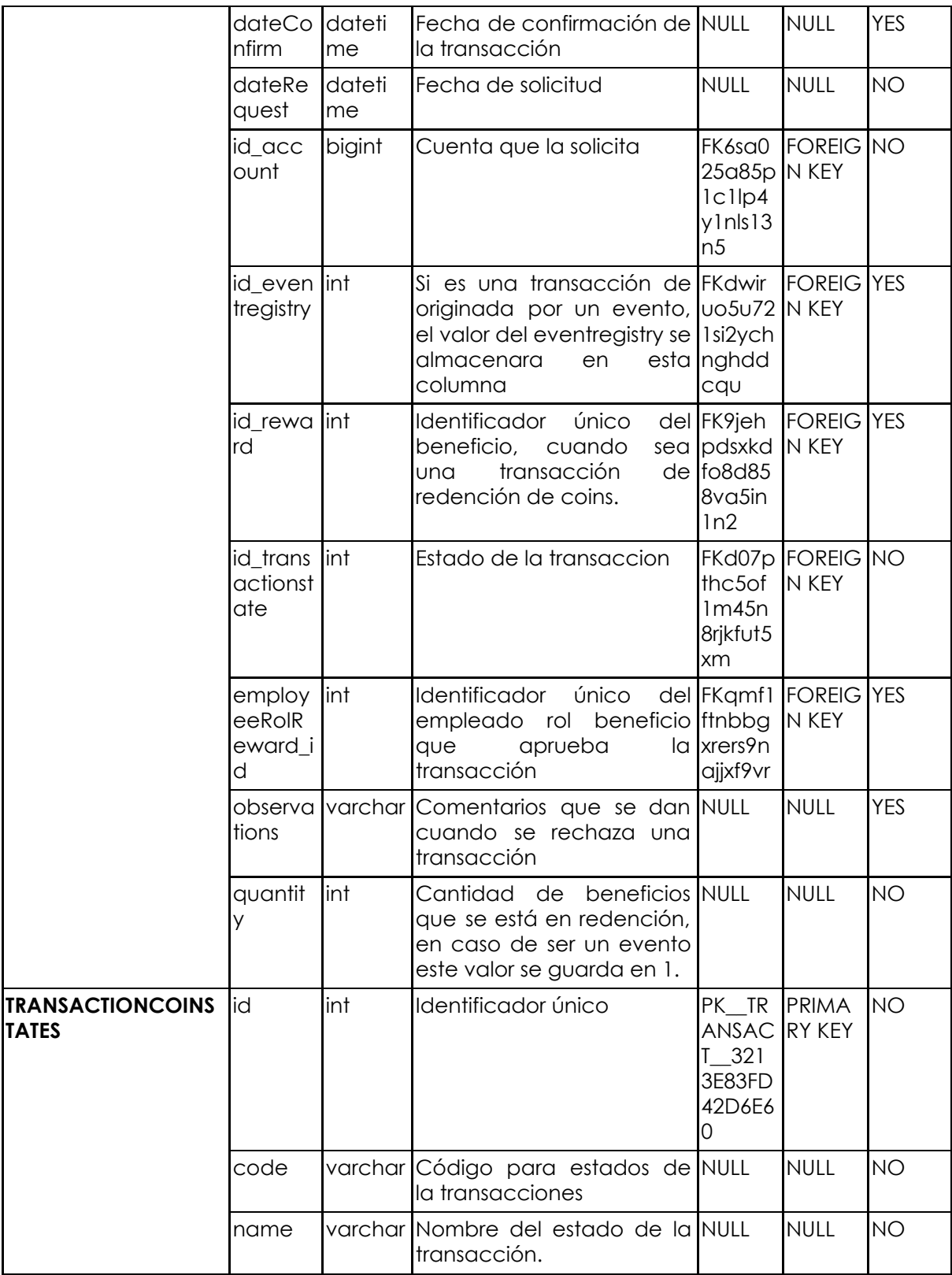

Una vez que se definió las entidades que se crearán en la aplicación, se procede a explicar modelación del hardware utilizado en las implementación del sistema y las relaciones entre sus componentes.

#### **Diagrama de despliegue**

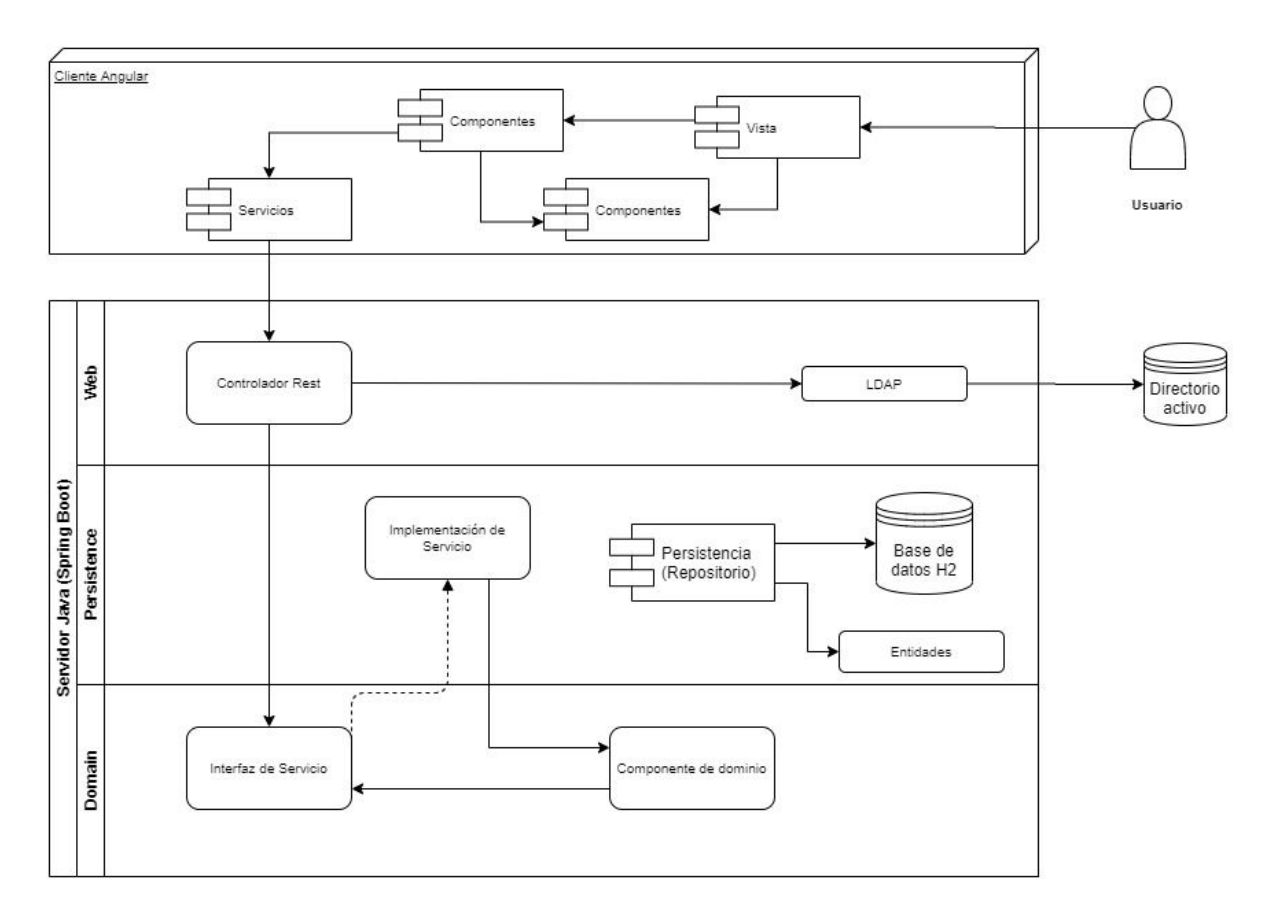

#### **Calidad del proyecto entregado**

Al final el proyecto cumplia con los estandares de calidad que se pide para los nuevo proyectos en ceiba, una cobertura del 70% y una deuda técnica inferior a 1 día.

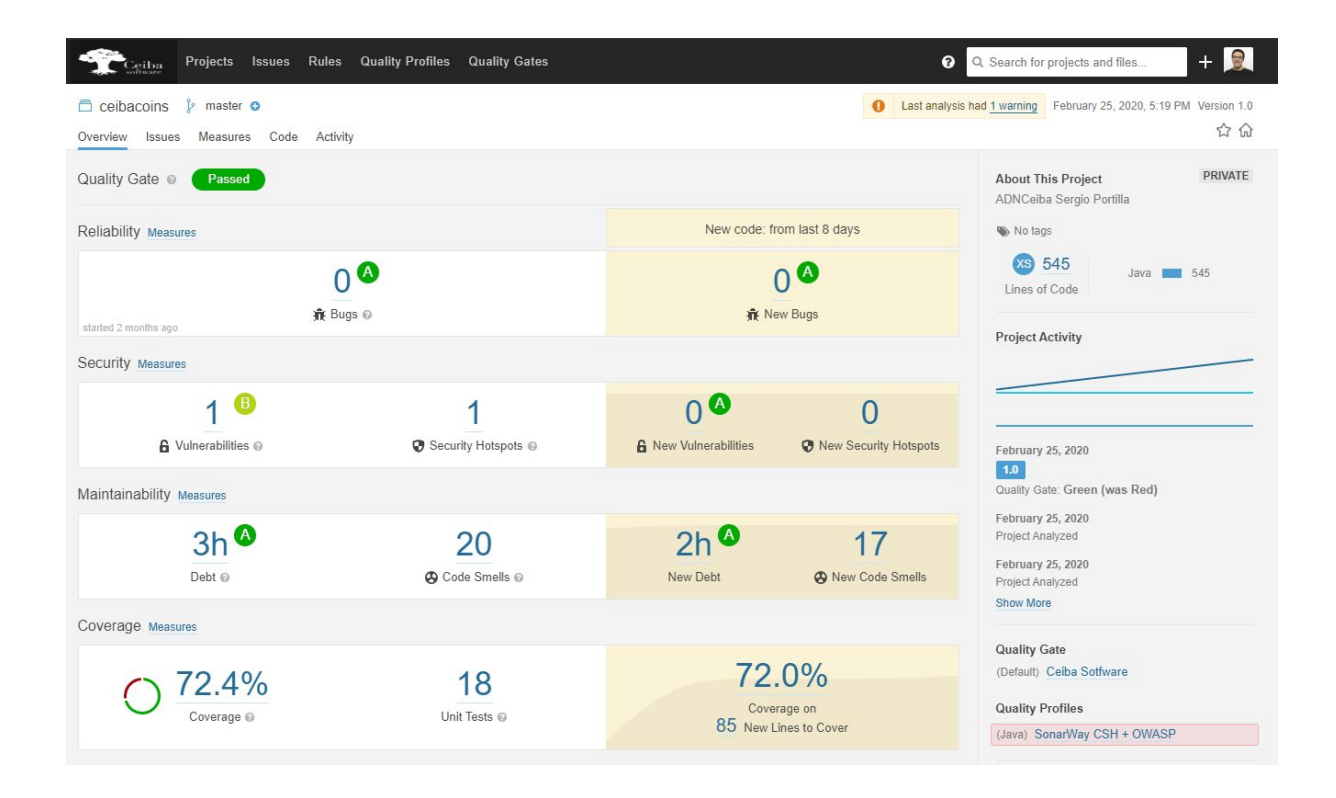

#### **Manuales de uso**

Esta aplicación contará con dos manuales, el manual al cual el usuario podrá acceder y el otro manual será para el área que administrativa.

# **Manual Empleado Ceiba Coins**

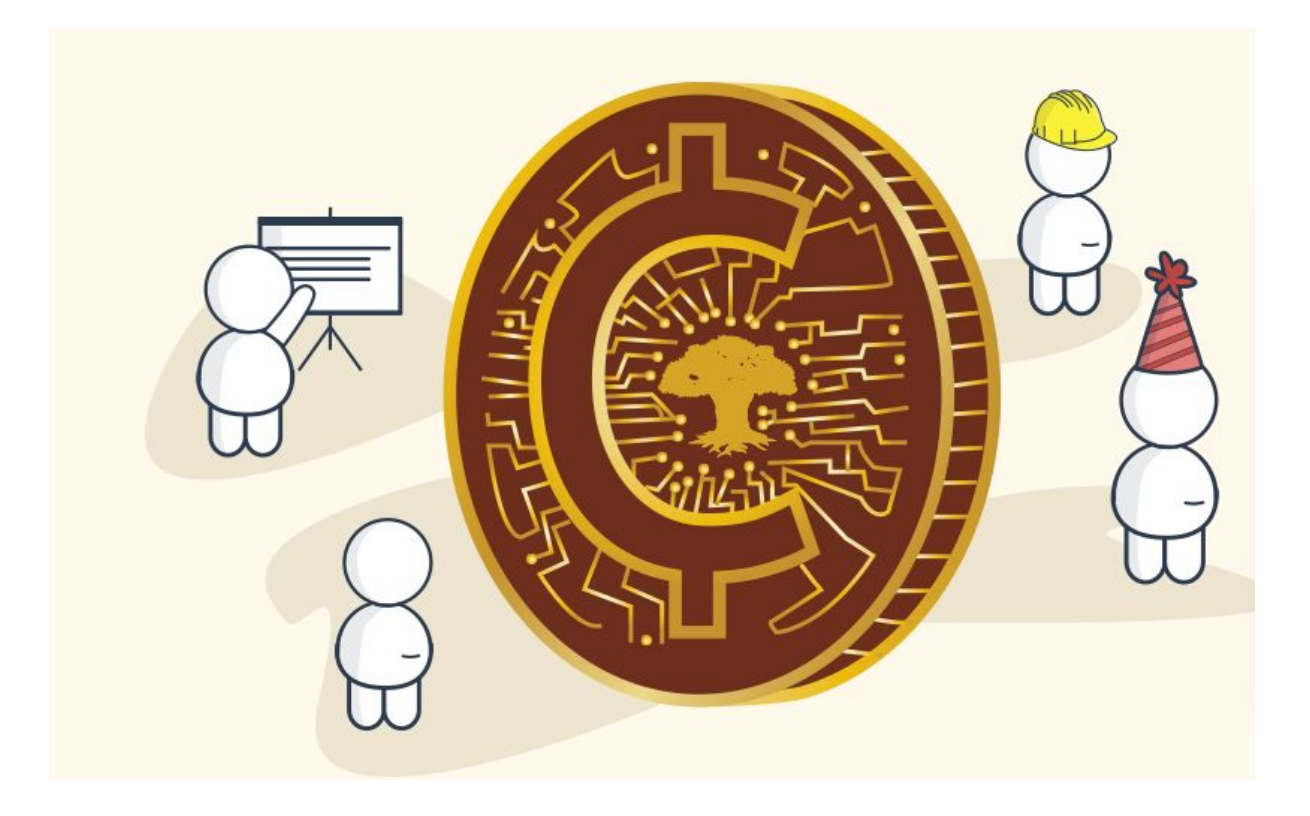

1. Al entrar a la página esta le pedirá el usuario y la contraseña del usuario de ceiba:

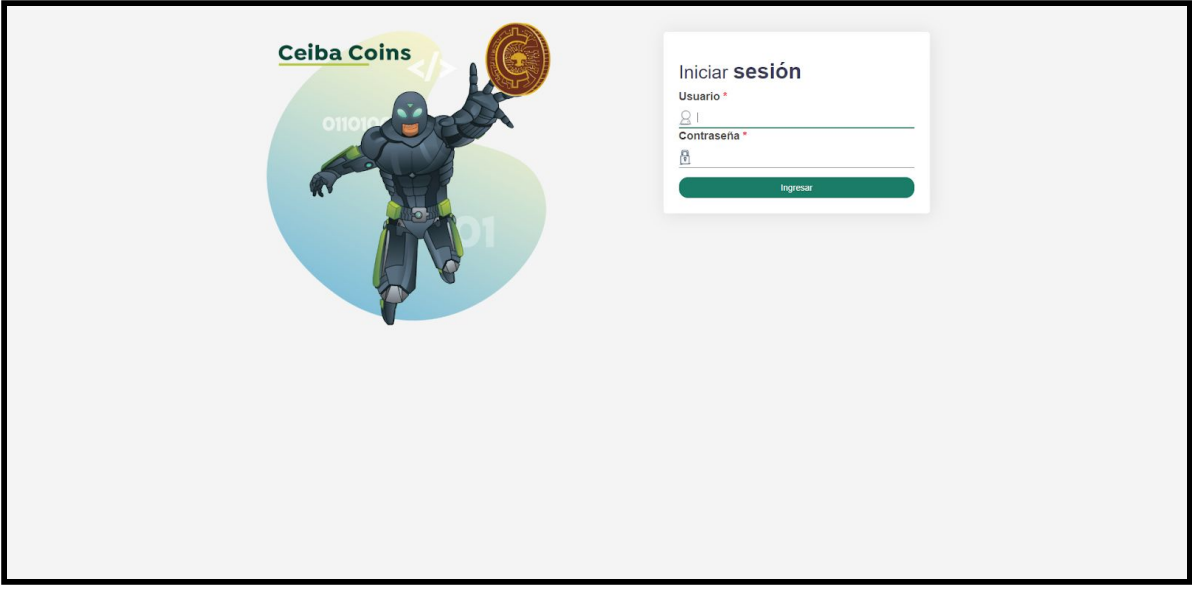

2. Luego de loguearse en el sitio, se encontrará con la pantalla principal donde se encontrará con diferentes opciones:

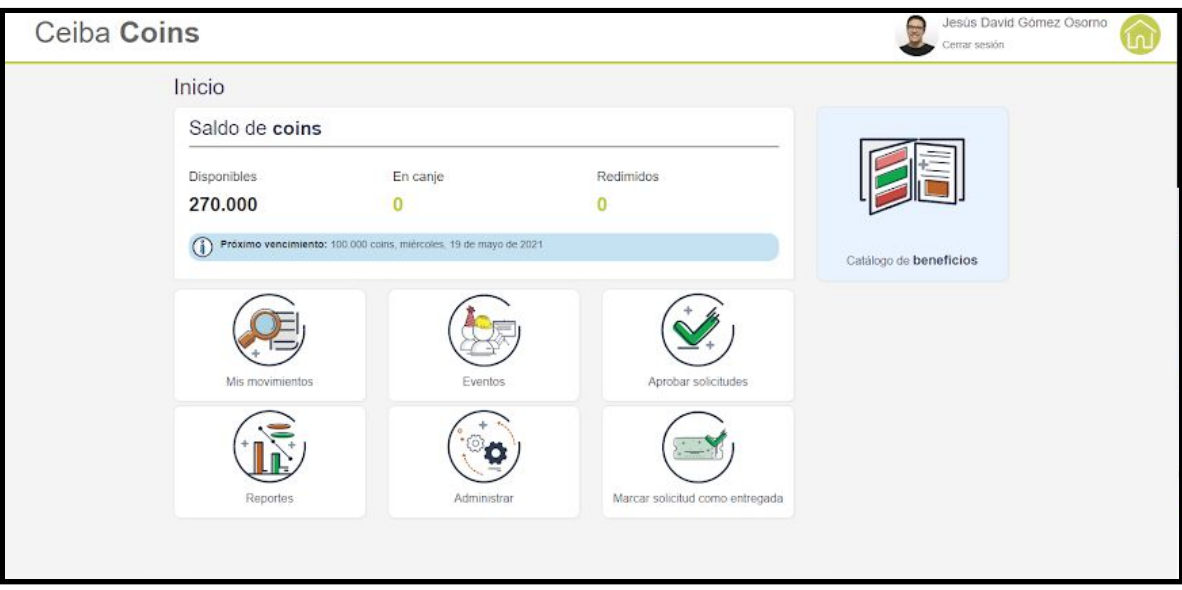

3. En esta parte podrá encontrar el estado de sus coins:

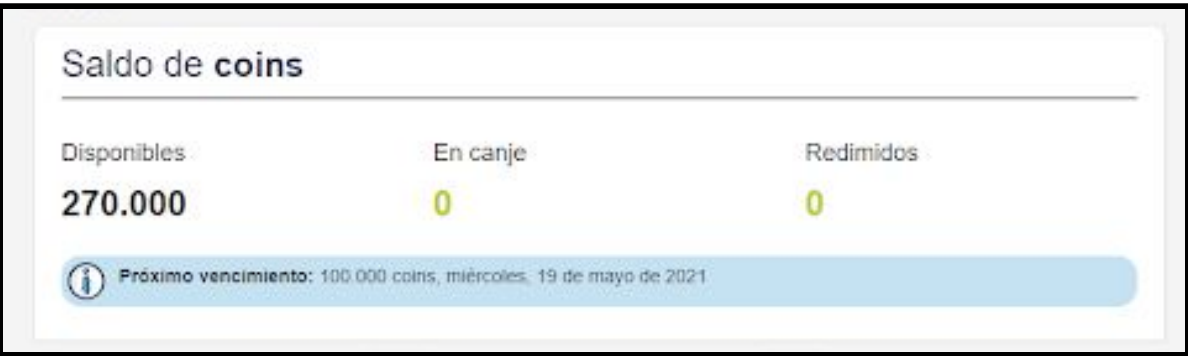

4. Si desea redimir sus coins debe dar click en **Catalogo beneficios:**

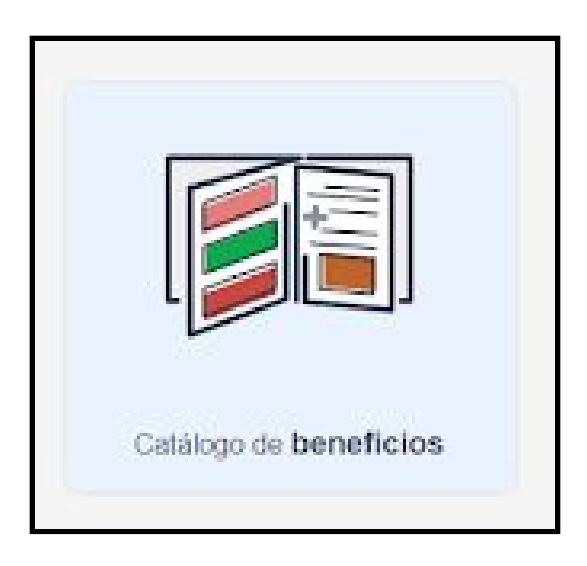

5. Una vez dentro, se le mostrará la siguiente pantalla:

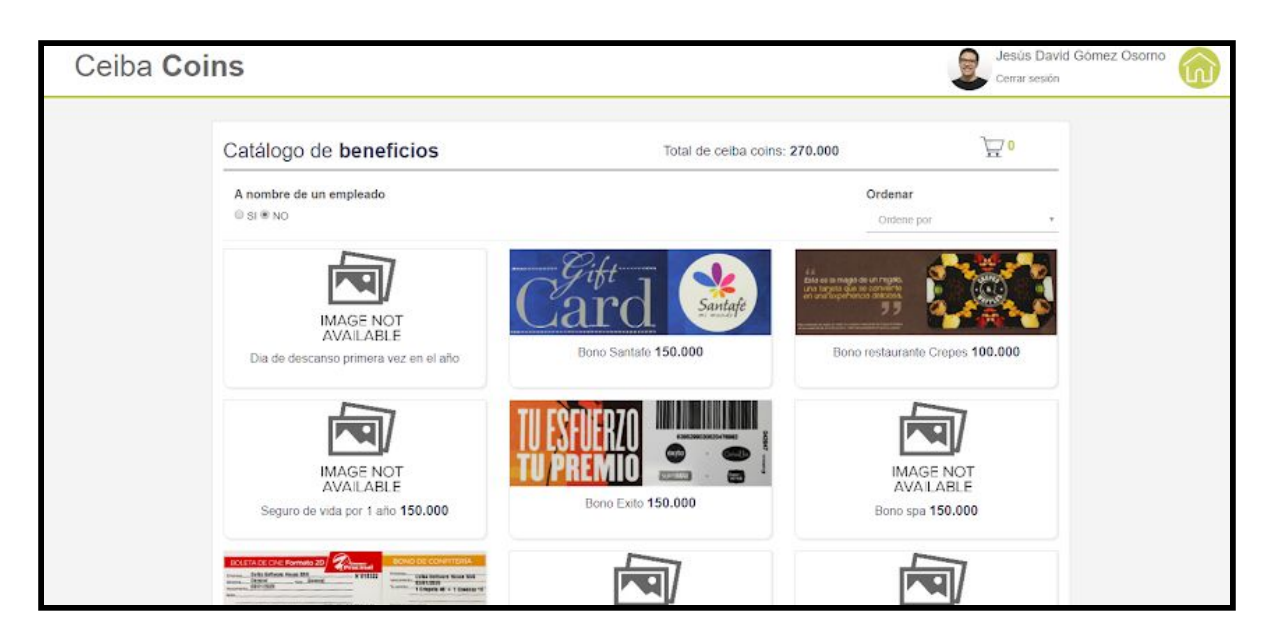

6. Si desea redimir algún beneficio, es necesario que de click sobre este, luego te aparecerá una alerta como la siguiente y por último deberá dar click en agregar:

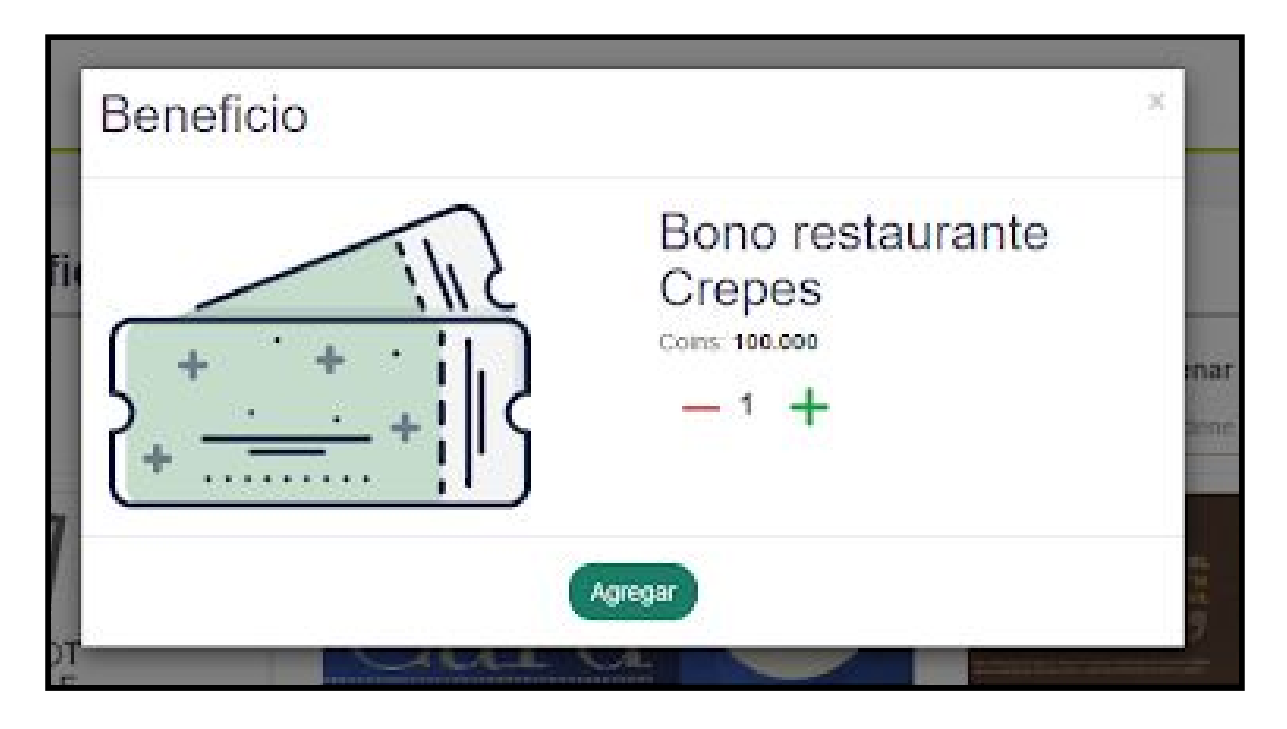

7. Luego el carrito de compras se aumentará dependiendo de la cantidad de beneficios que haya seleccionado.

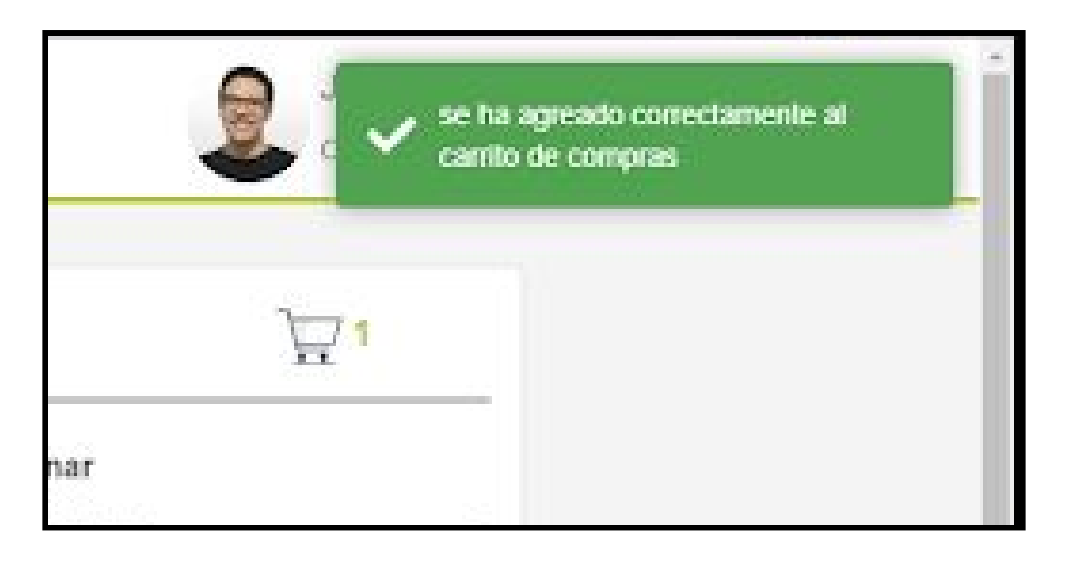

8. Al dar click sobre el carrito de compras se debería desplegar la siguiente pantalla:

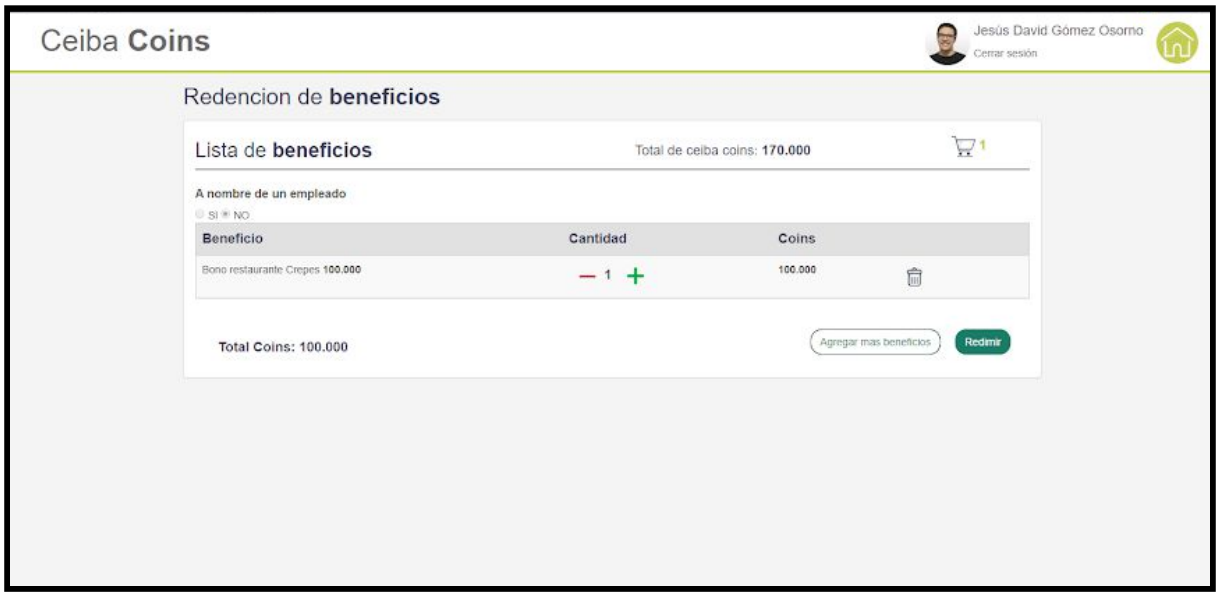

9. Al dar click en redimir debe salir una alerta en donde se confirma que se creó la solicitud de redimir los beneficios, además de que la página de redención debe quedar así:

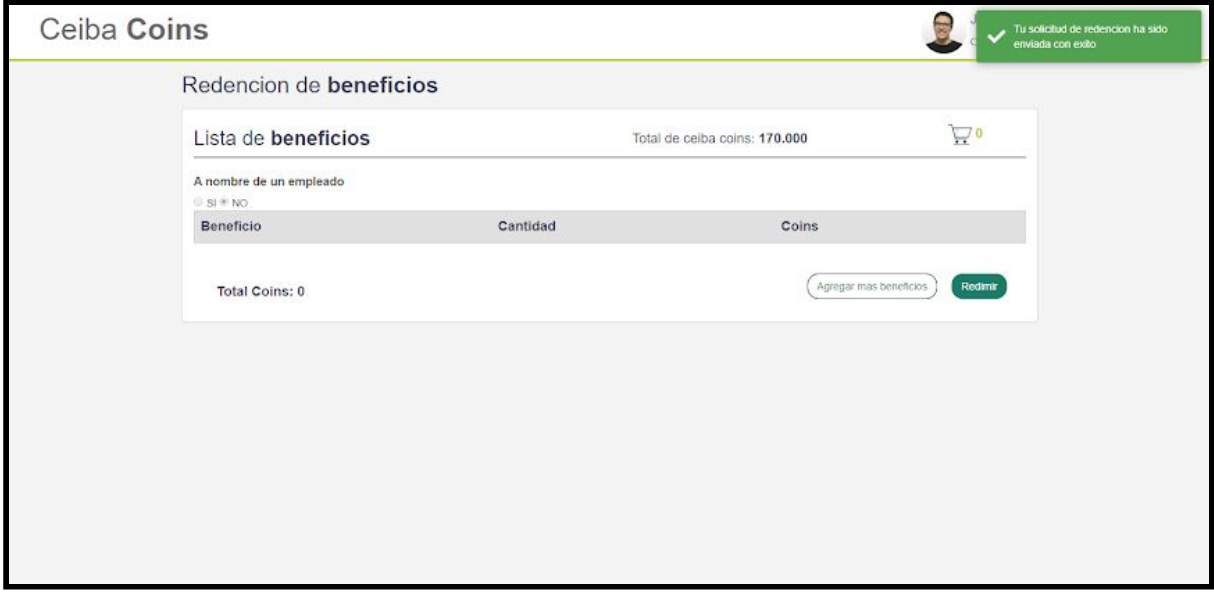

10. Si regresamos a la página inicial, se podrá ver que la cantidad de ceiba coins de canje aumento.

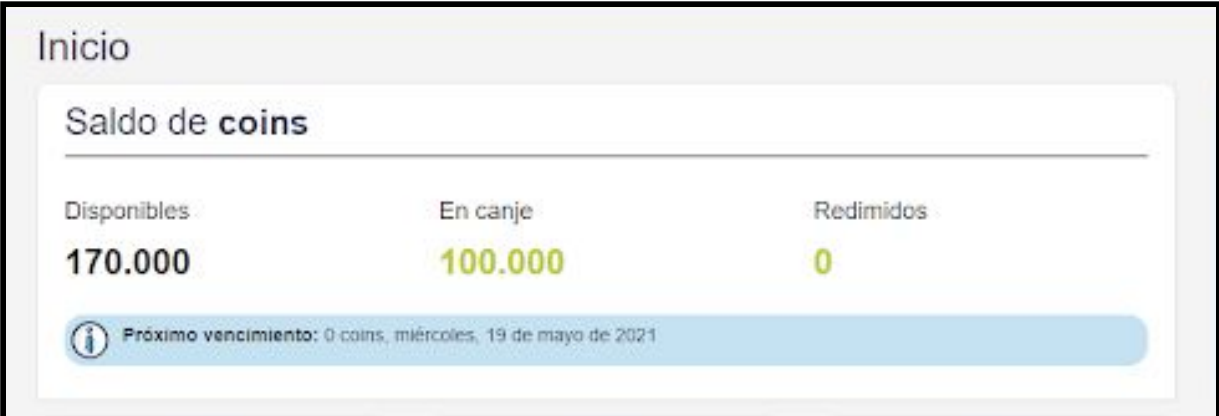

11. Ahora si deseamos ver nuestros movimiento debe dar click sobre la opción **Mis movimientos**:

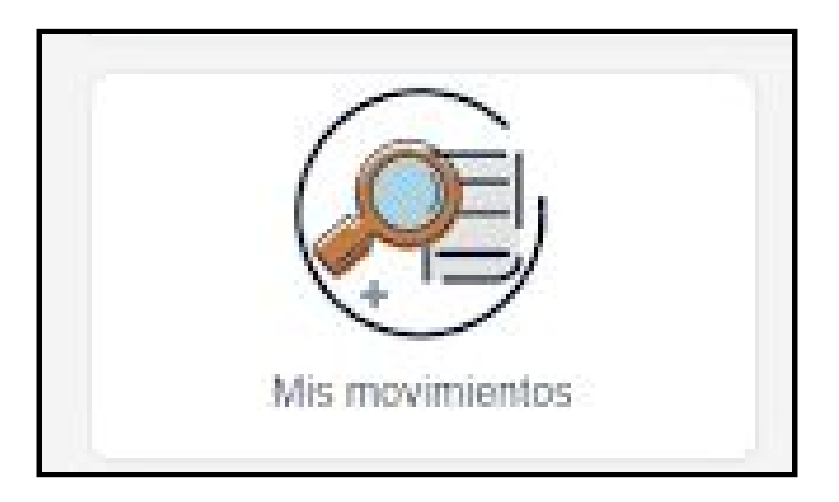

12. Posteriormente se debería desplegar la siguiente página, donde podrá filtrar la cantidad de coins dependiendo de su estado :

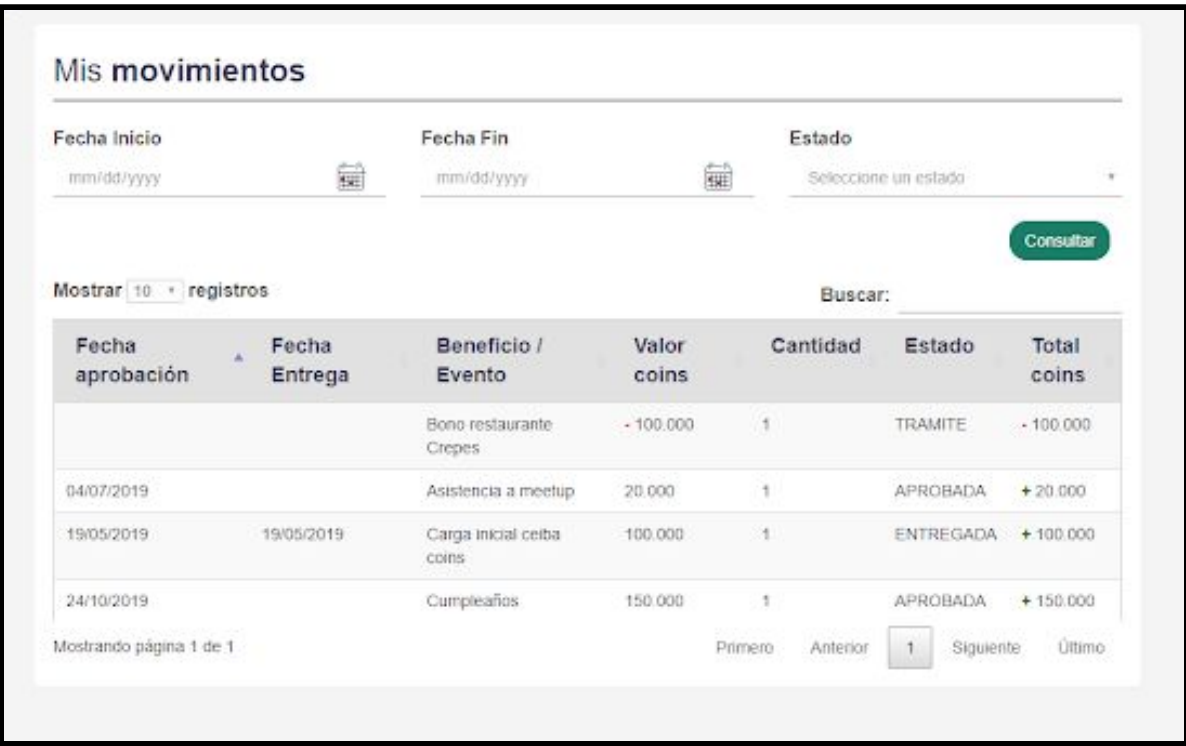

13. Por último, si desee ver todos los eventos, en la página de inicio encontrará este icono:

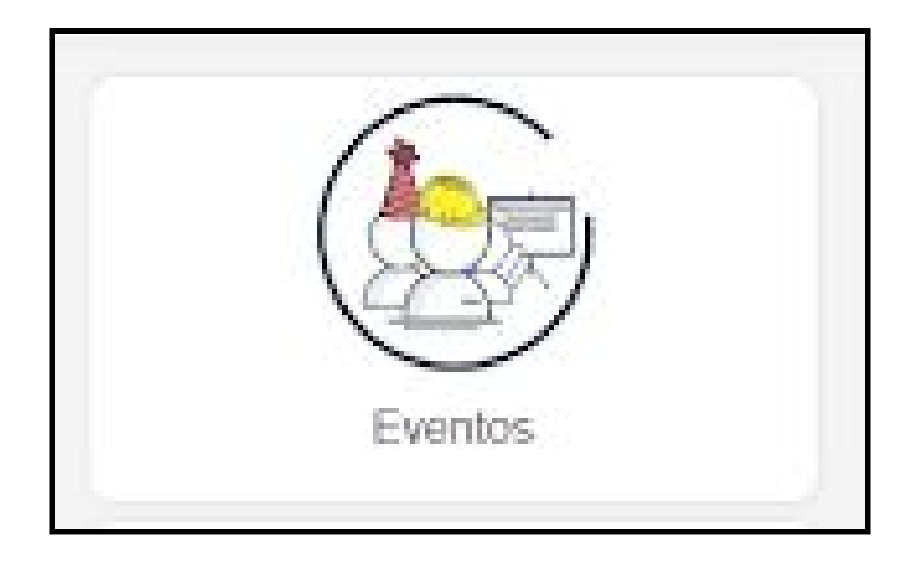

14. Al darle click a eventos, se debería desplegar la siguiente página, en donde podrá ver todos los eventos y sus coins:

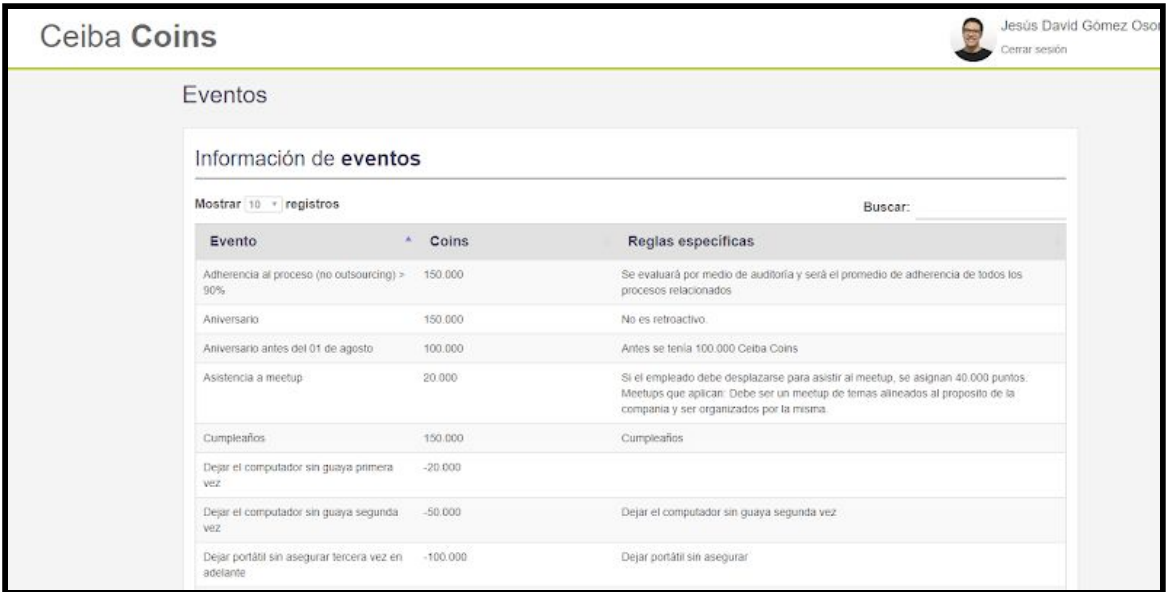

# **Manual Administrador Ceiba Coins**

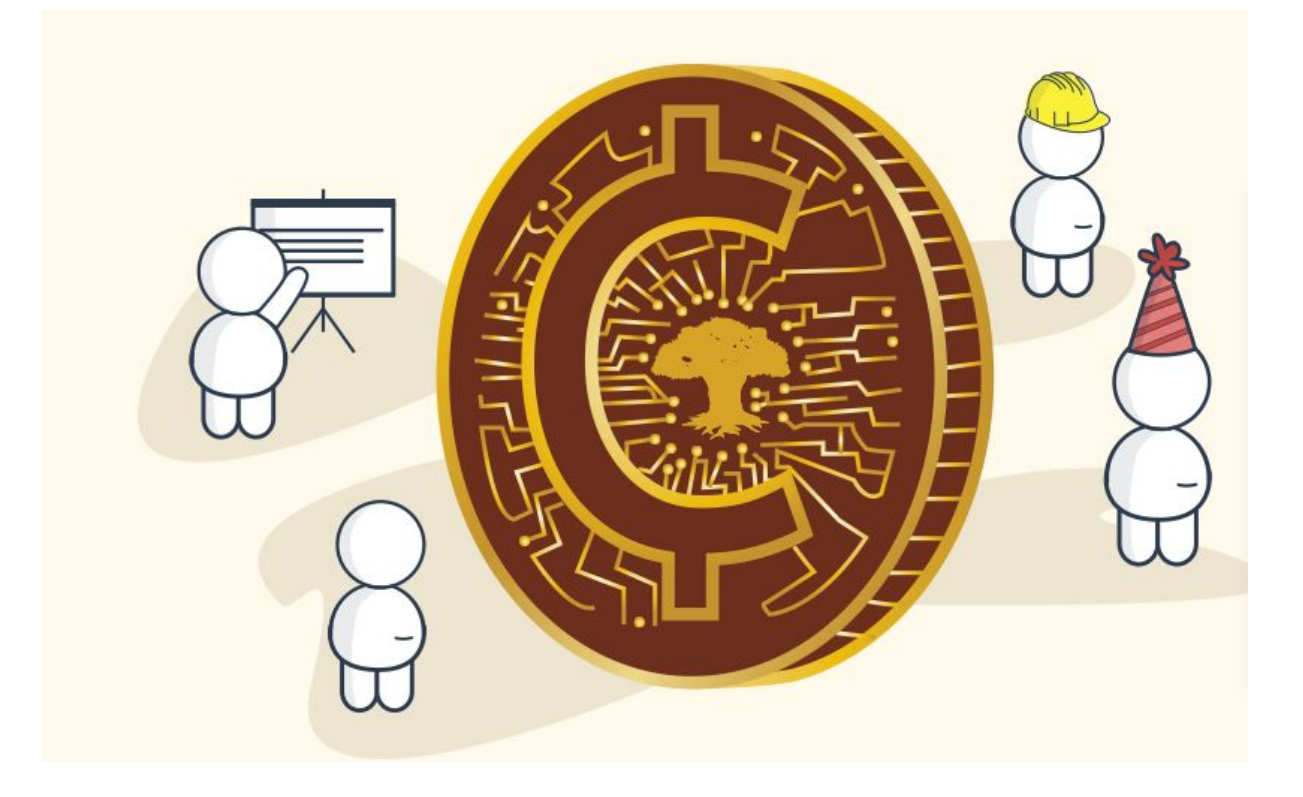

Dependiendo de los roles que posea usted podrá acceder a las diferentes pantallas que se explicaran a continuación.

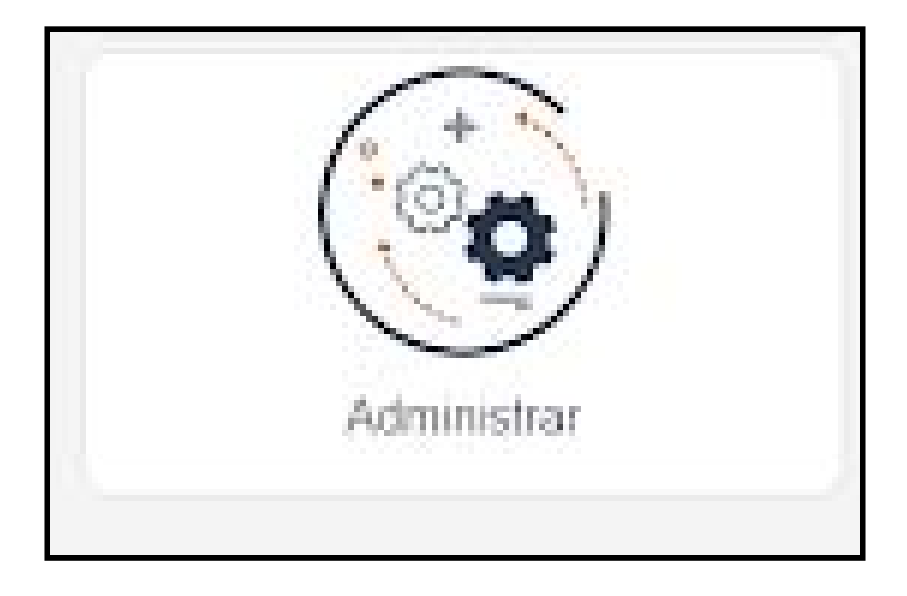

1. Para entrar en modo administrador debe seleccionar el siguiente ítem:

2. Se le deberá desplegar los siguientes ítems:

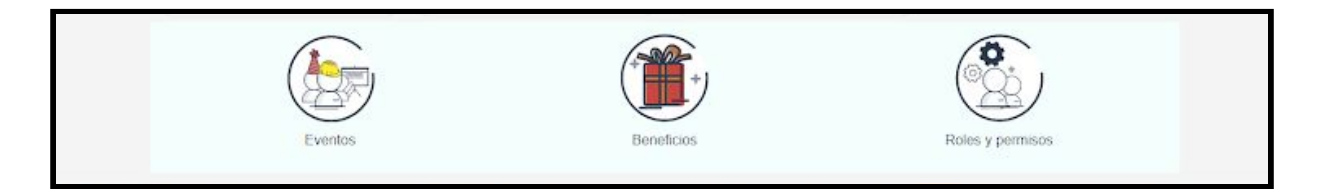

## Configuración de eventos

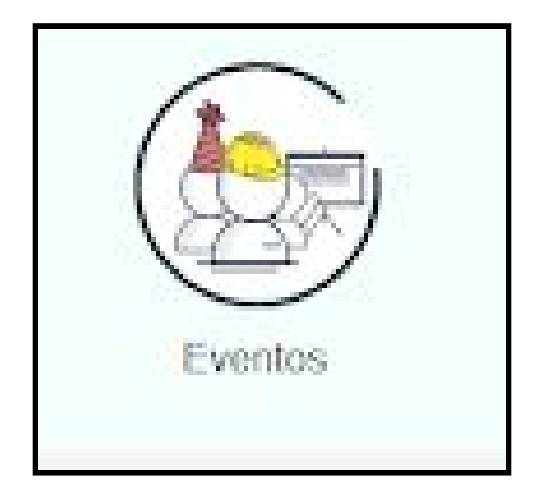

1. Al seleccionar la opción de eventos, nos saldrá la siguiente pantalla donde podrá ver, crear y actualizar todos los eventos y su información:

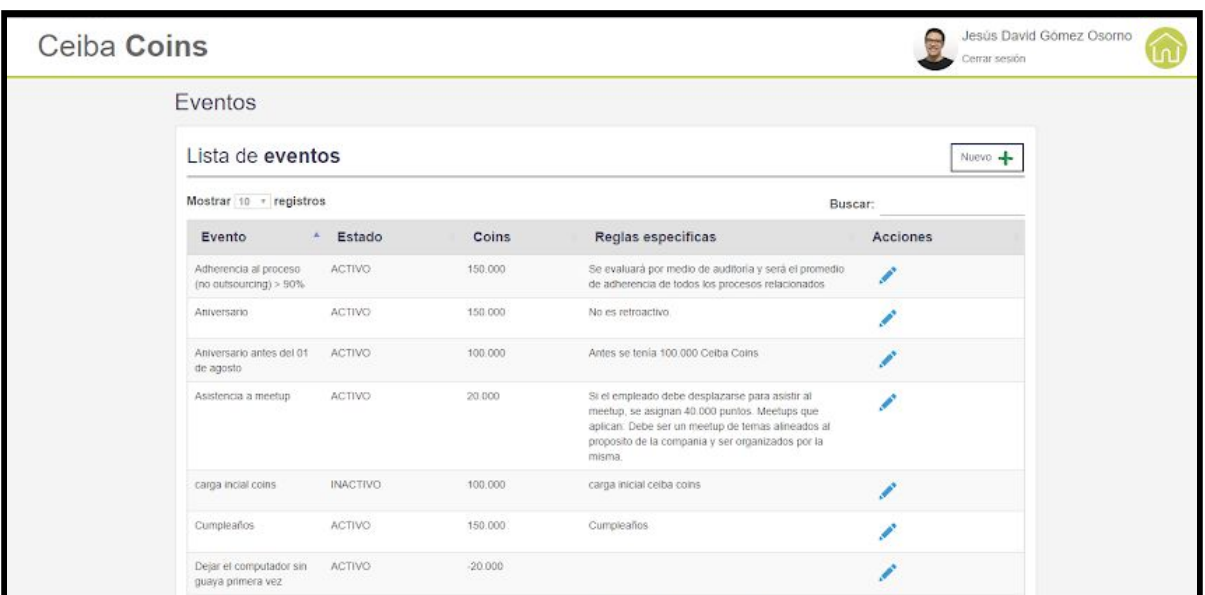

2. Si usted desea modificar algún evento, usted deberá dar click sobre el siguiente icono:

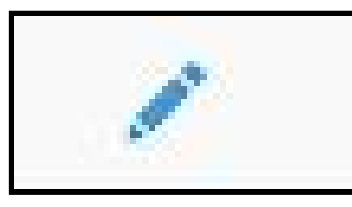

3. Posteriormente le aparece la siguiente pantalla donde podrá modificar los campos habilitados:

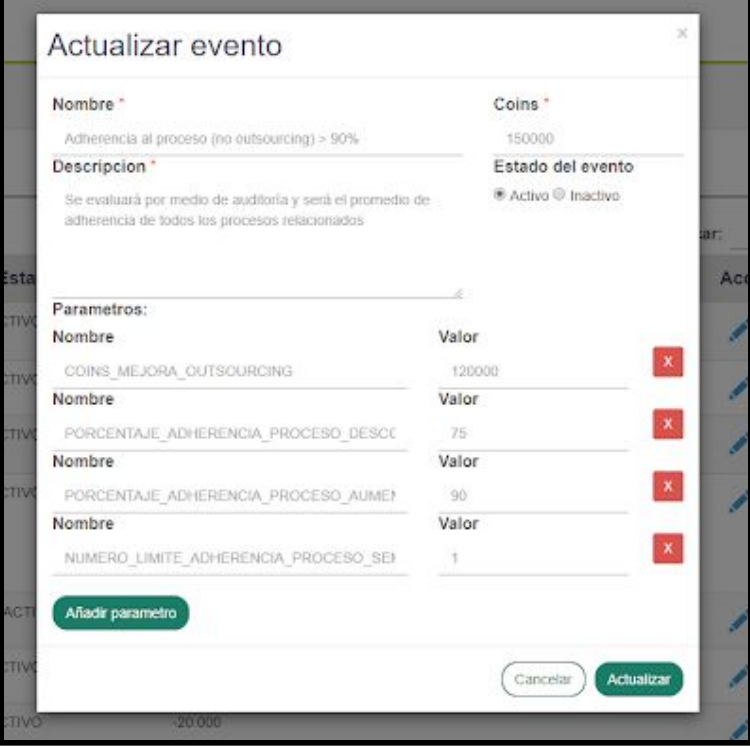

4. Una vez que usted haya modificado los campos que requería cambiar, deberá dar click en el botón actualizar:

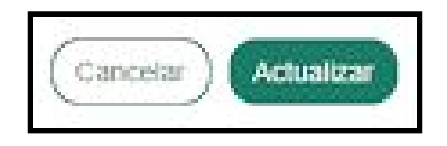

5. También podrá crear eventos, para hacerlo deberá dar click en el botón nuevos:

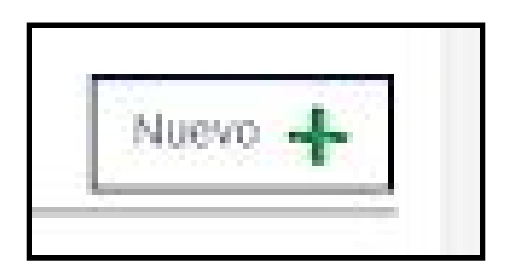

6. posteriormente se le abrirá la pantalla, en donde deberá llenar los campos requeridos para crear el evento:

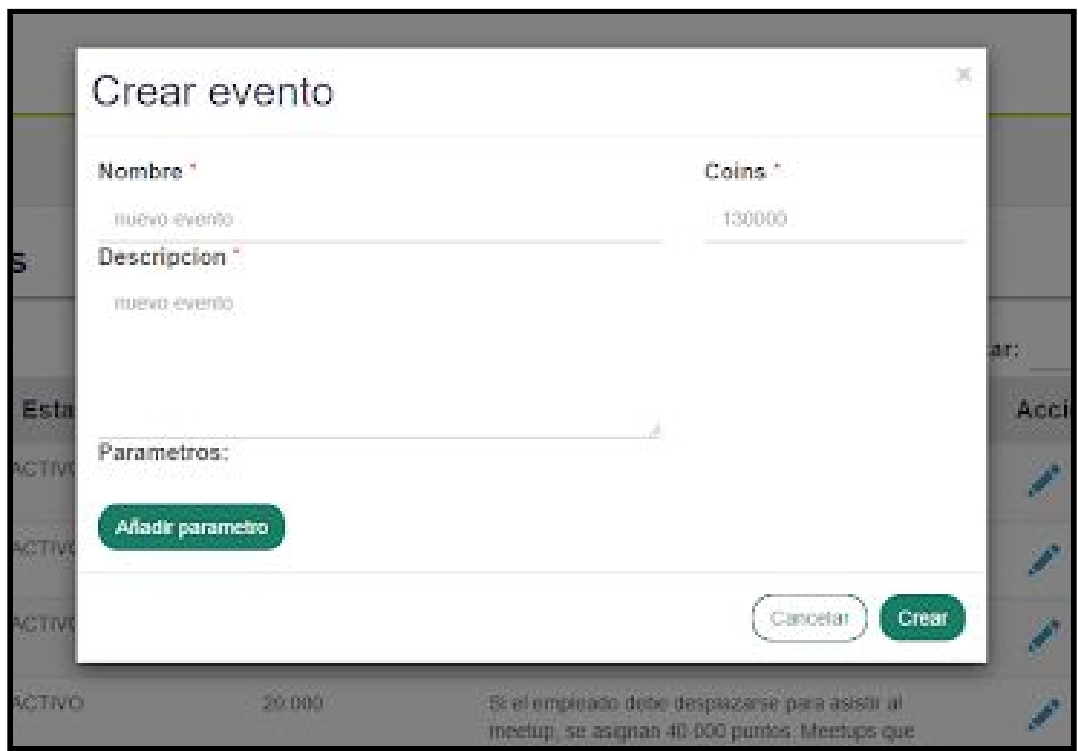

7. por último deberá dar click en el botón crear

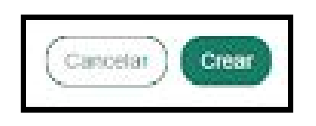

## Configuración de los beneficio

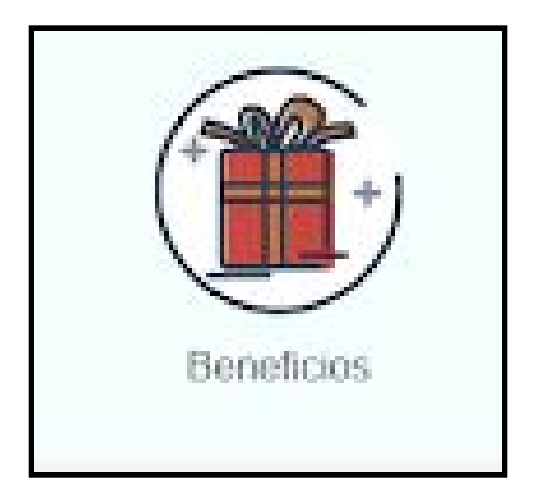

1. Al seleccionar la opción de beneficios, nos saldrá la siguiente pantalla donde podrá ver, crear y actualizar todos los beneficios y su información:

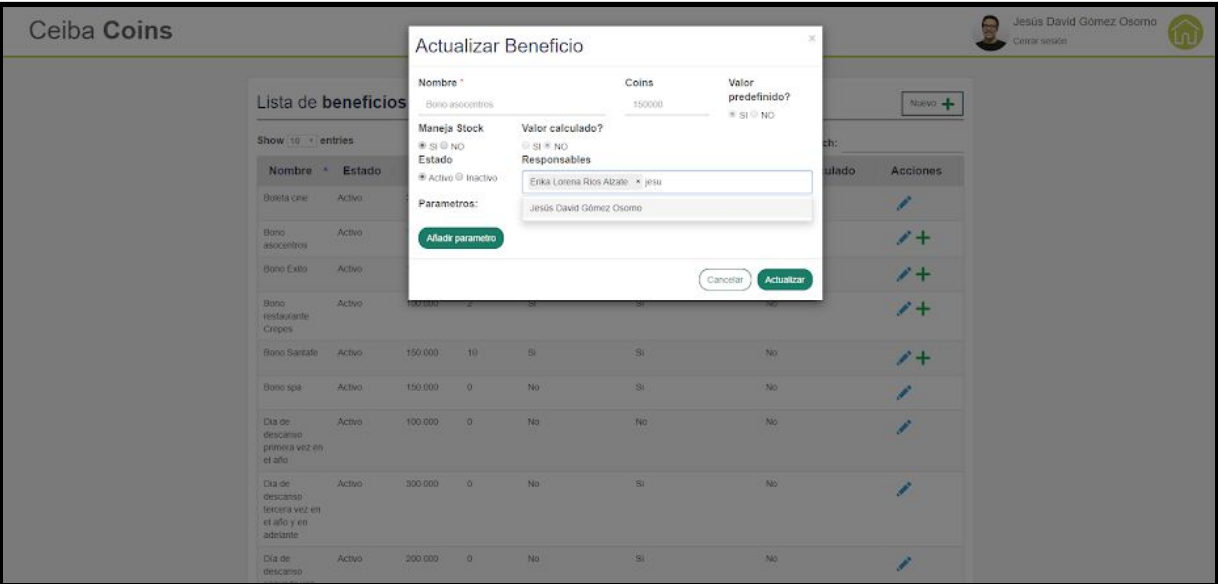

2. Si usted desea modificar algún evento, usted deberá dar click sobre el siguiente icono:

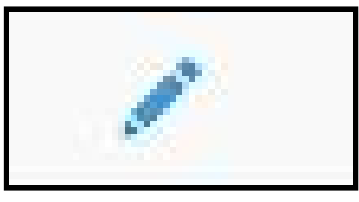

3. Posteriormente le aparece la siguiente pantalla donde podrá modificar los campos habilitados:

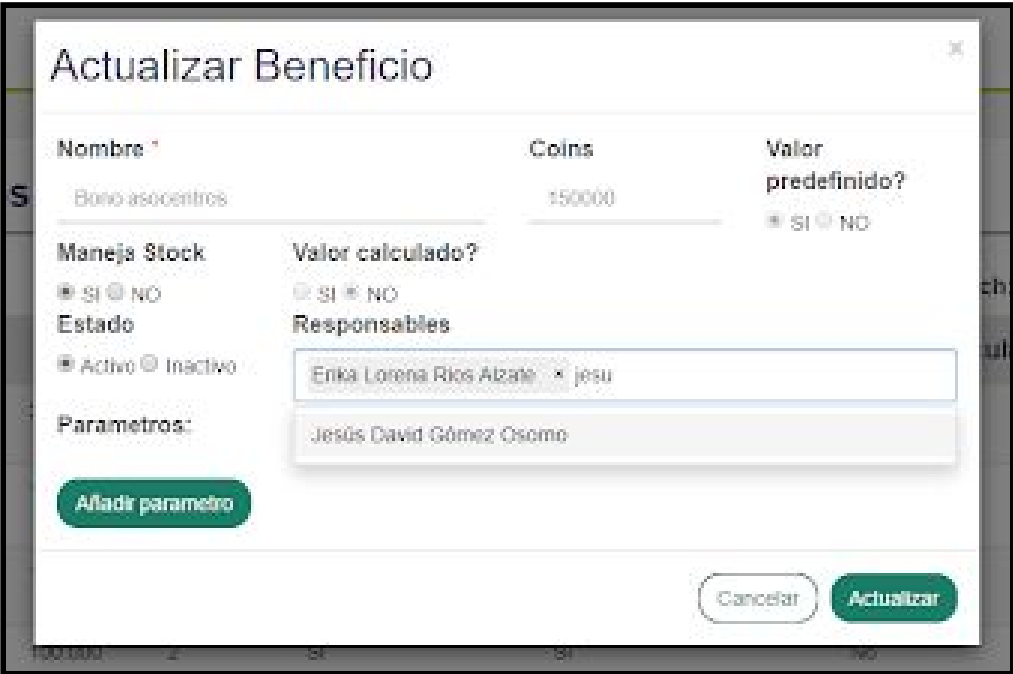

4. Una vez que usted haya modificado los campos que requería cambiar, deberá dar click en el botón actualizar:

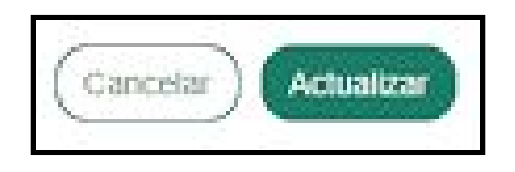

5. Si usted desea agregar stock a algún beneficio, usted deberá dar click sobre el siguiente icono:

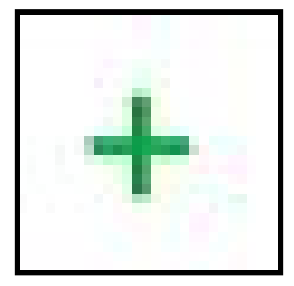

6. Posteriormente le aparece la siguiente pantalla donde podrá agregar la disponibilidad del beneficios que desea que vean los empleados:

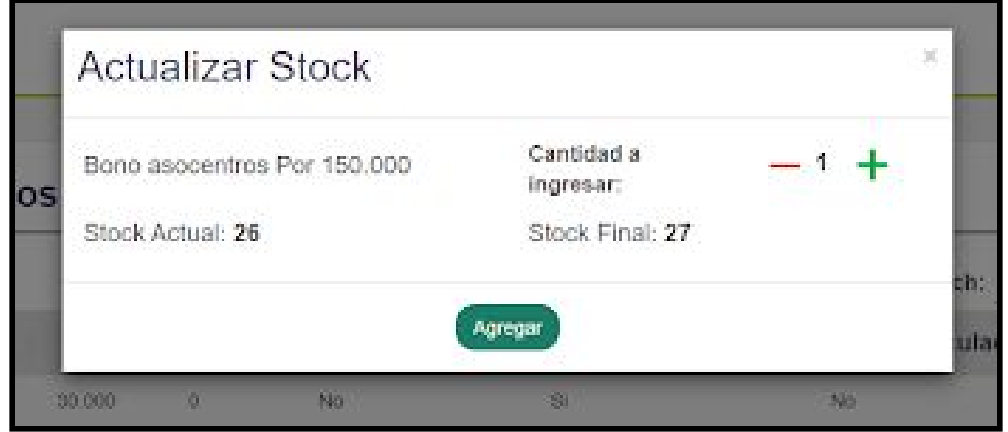

7. Una vez que usted haya modificado los campos que requería cambiar, deberá dar click en el botón agregar:

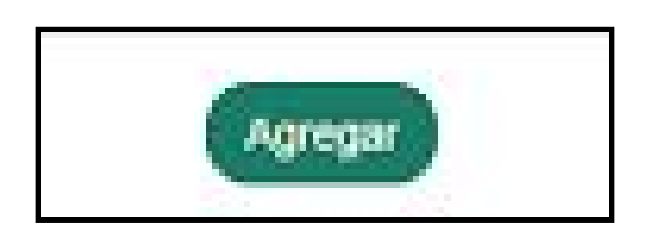

### Configuración de roles

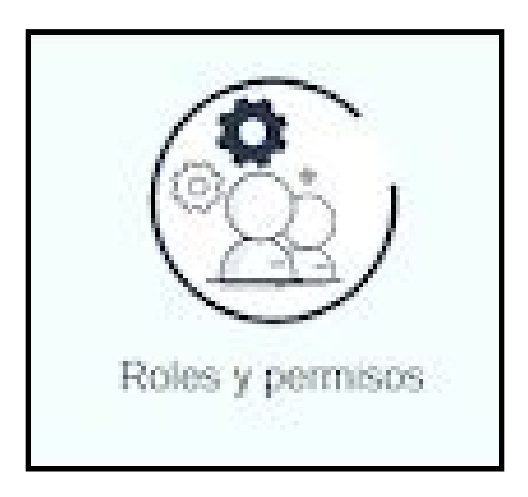

1. Al seleccionar la opción de roles y permisos nos saldrá la siguiente pantalla asociar los permisos a los roles, para agregarle un permiso al rol, solo deberá seleccionarlo desde **permisos disponibles** hasta **permisos asociados**:

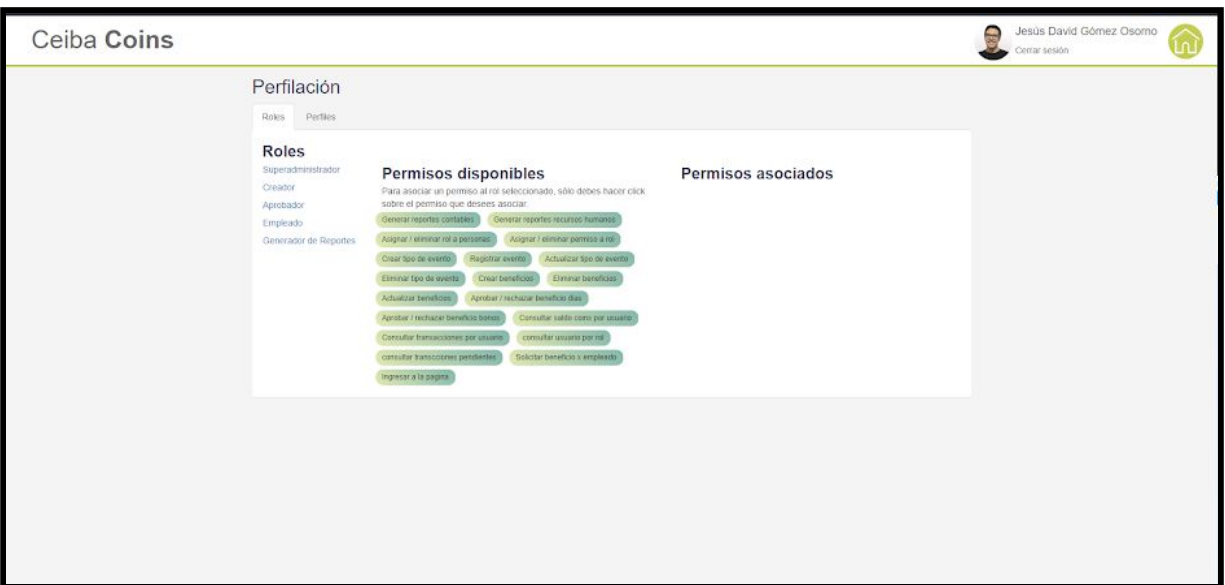

2. Para asociar los roles a los empleados, deberá dar click en **perfiles**, al hacerlo se le desplegará la siguiente pantalla. Para asociar un rol a un empleado deberá seleccionar al lado izquierdo que roles desea asignar y luego al lado derecho podrá buscar por nombre al empleado al cual desea ponerle los roles seleccionados.

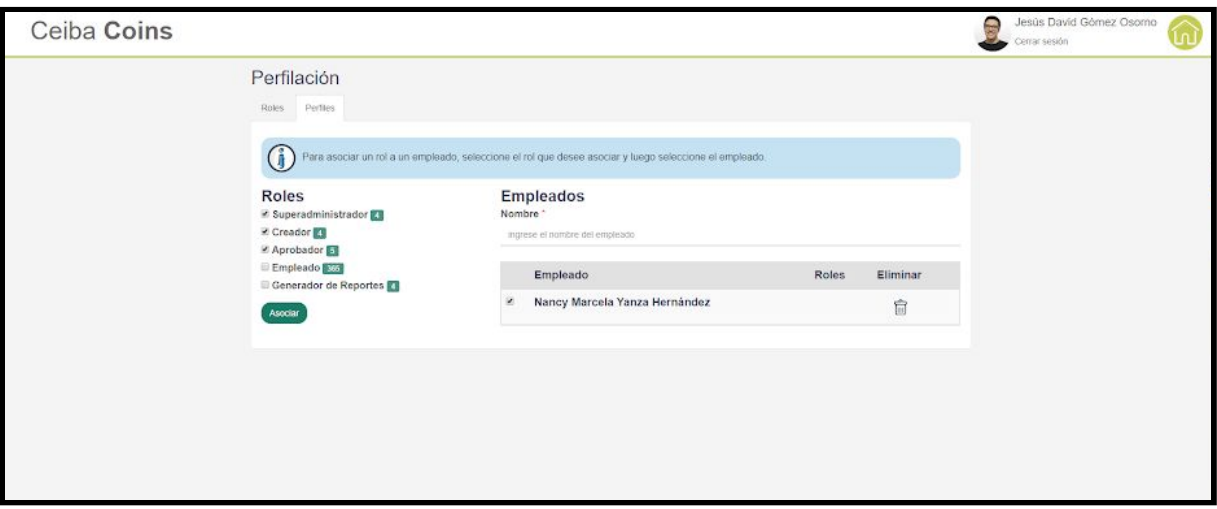

### Registrar eventos

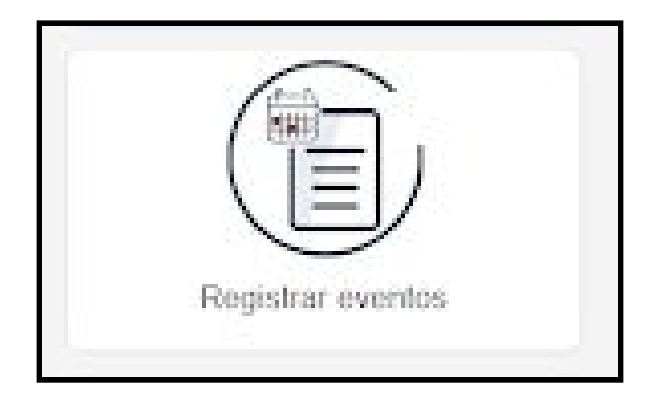

1. Al seleccionar la opción de registrar eventos, nos saldrá la siguiente pantalla asociar los eventos a los empleados:

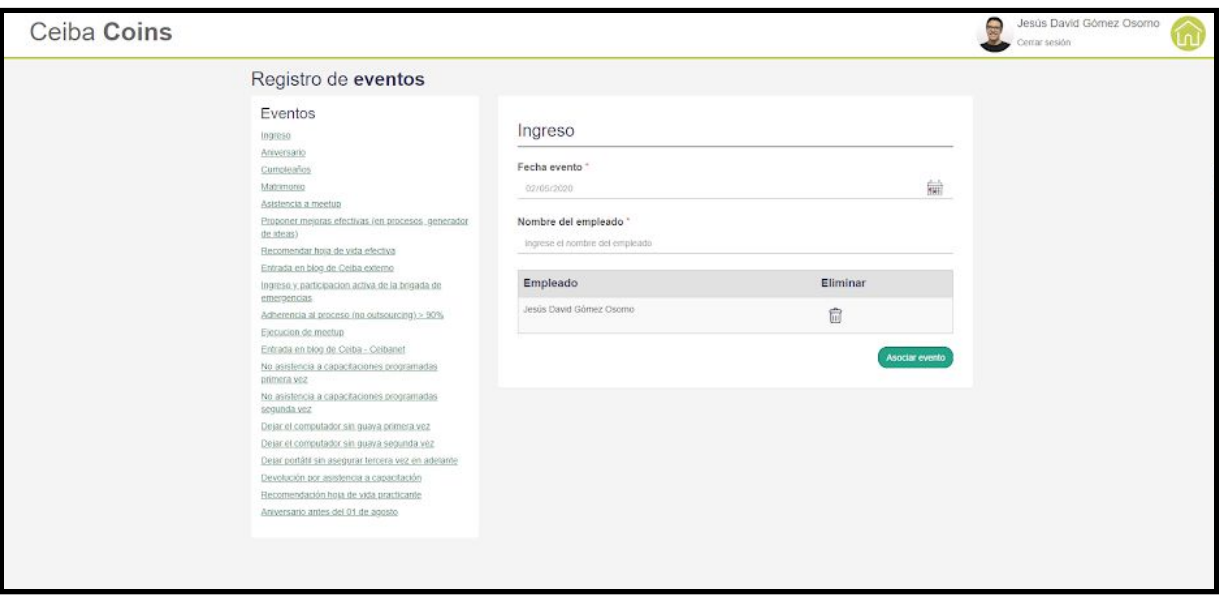

2. Para asociar un evento al empleado deberás dar click sobre el evento que deseas asociar al empleado, una vez hecho esto deberás buscar al empleado al cual quieres asignarle el evento, luego dar clic en asociar y por último te aparecerá una notificación indicando que el proceso se realizó de forma correcta:

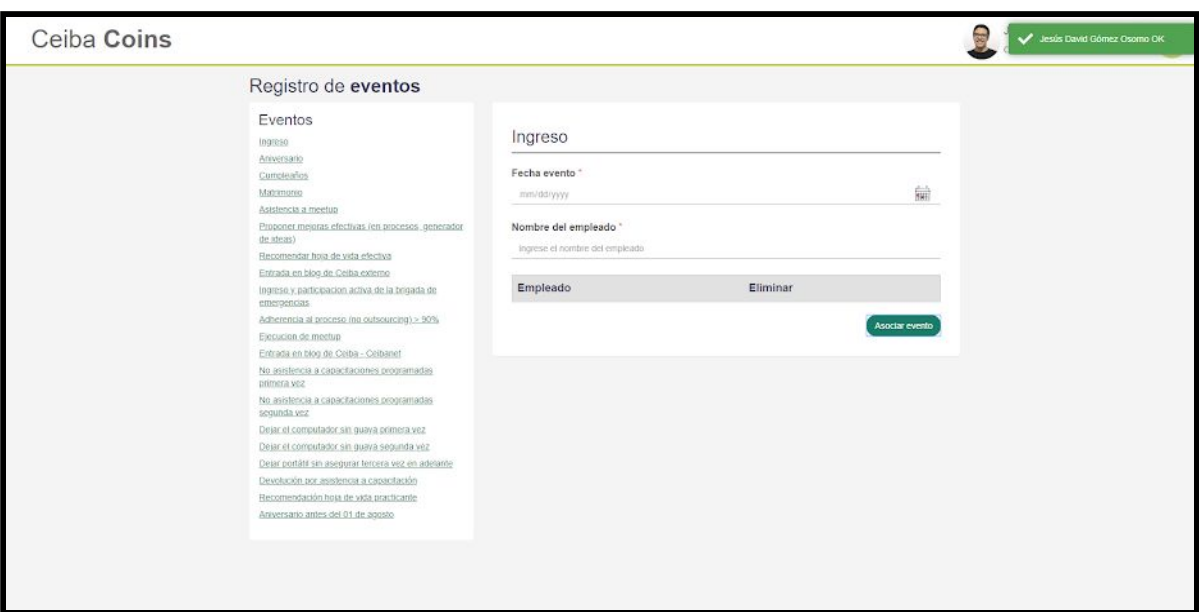

## Aprobar solicitudes

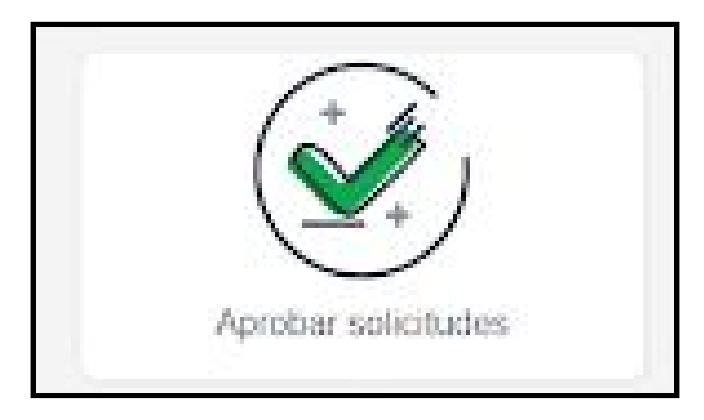

1. Al seleccionar la opción aprobar solicitudes, se le desplegará la siguiente pantalla:

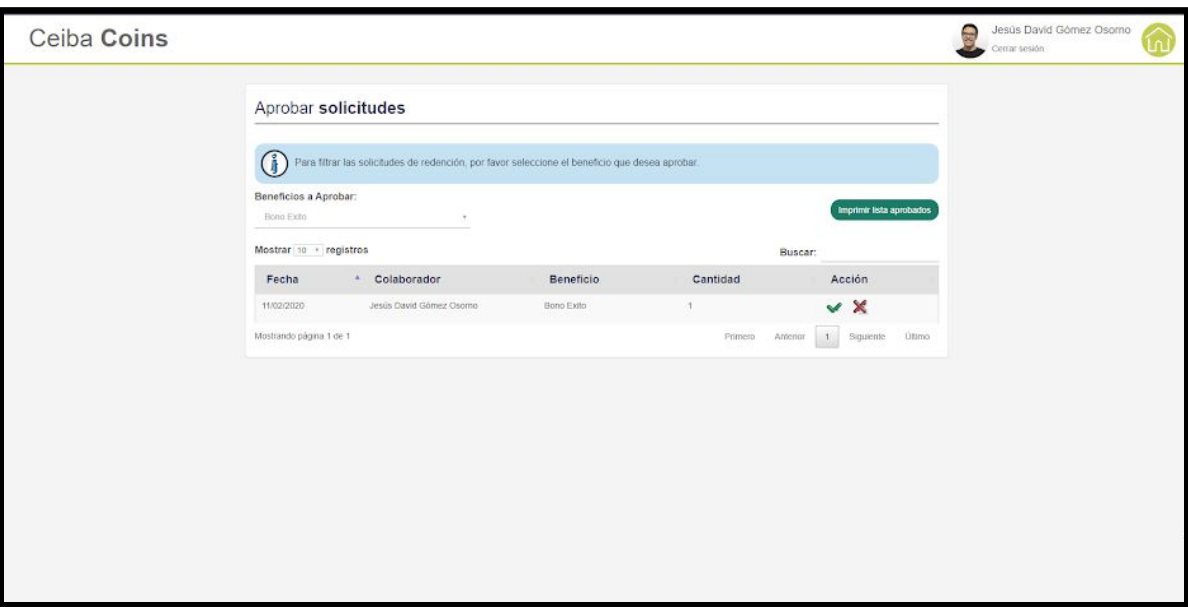

2. Para aprobar la solicitud de redención del beneficio deberá dar click en este icono:

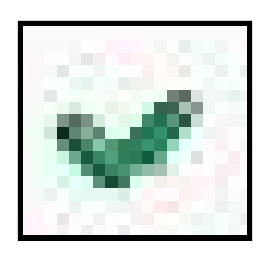

3. Al instante aparecerá este mensaje con la información de la solicitud, deberá dar click en **sí** para poder proceder con la aprobación:

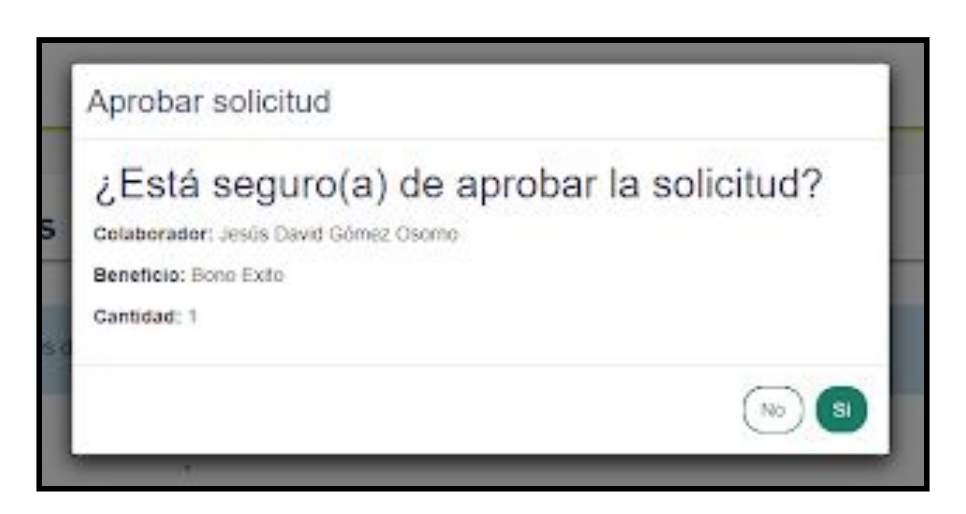

4. Por último aparecerá un mensaje indicando que la solicitud fue aprobada exitosamente:

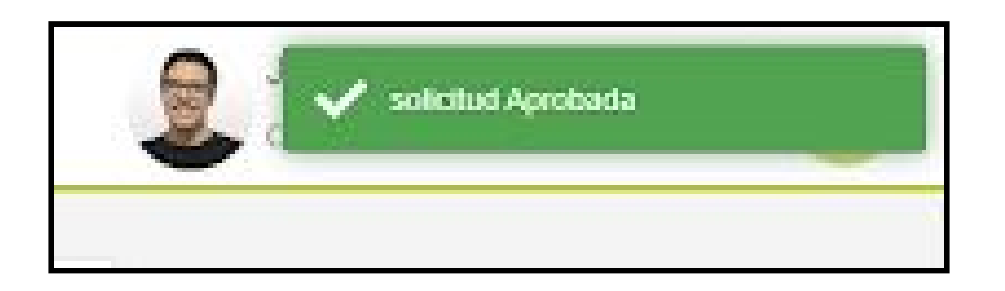

5. Para cancelar la solicitud de redención deberá dar click sobre este icono

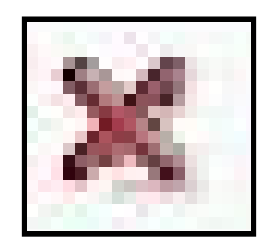

## Marcar solicitud como entregado

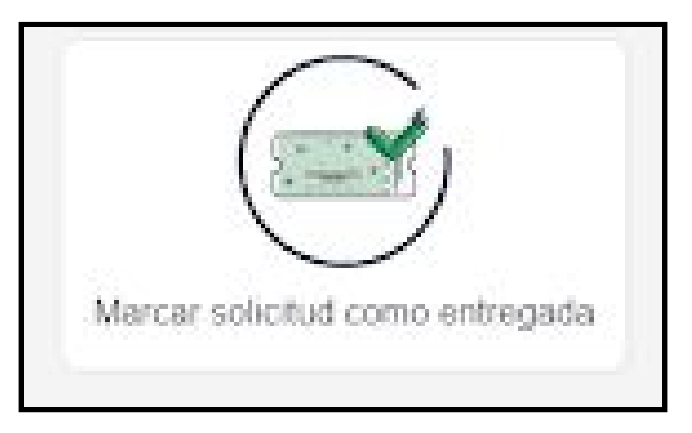

1. Al seleccionar la opción marcar solicitudes entregadas, se le desplegará la siguiente pantalla:

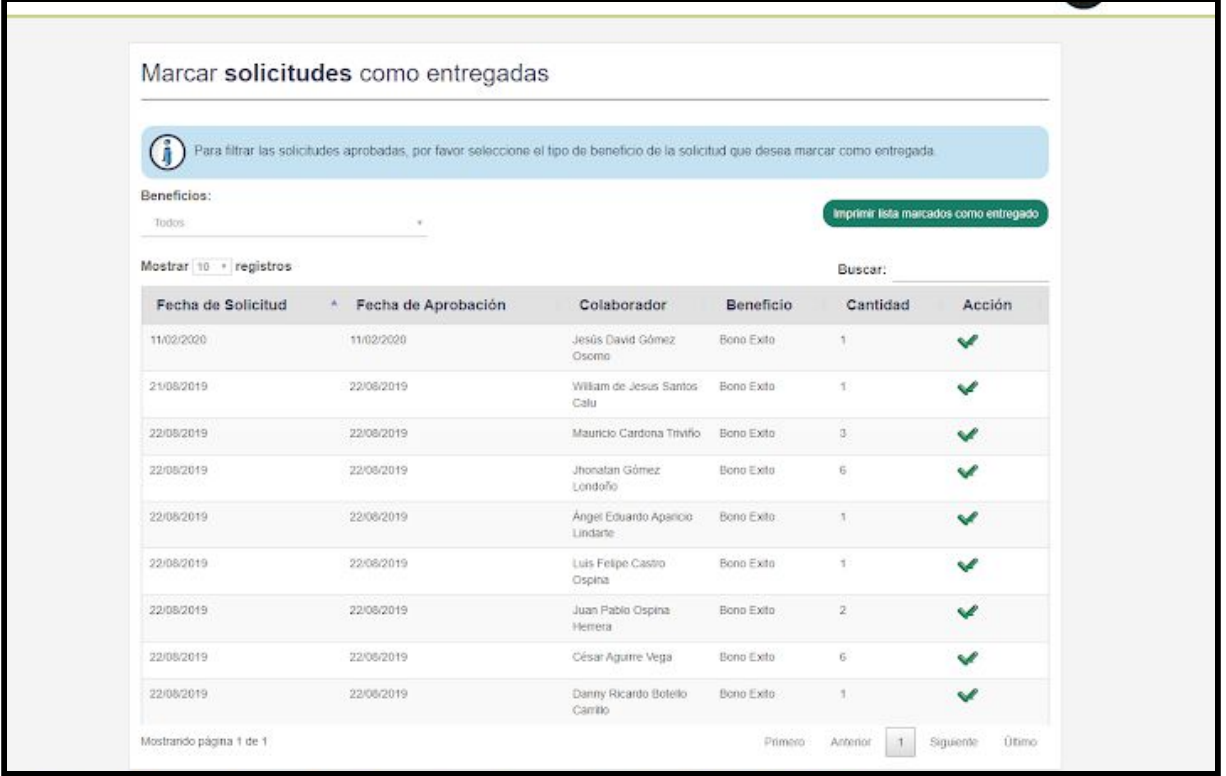

2. Para aprobar la solicitud de redención del beneficio deberá dar click en este ícono

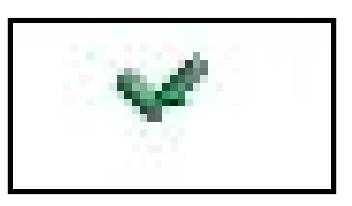

3. Luego aparecerá este mensaje con la información de la solicitud, deberá dar click en **sí** para poder proceder con la aprobación:

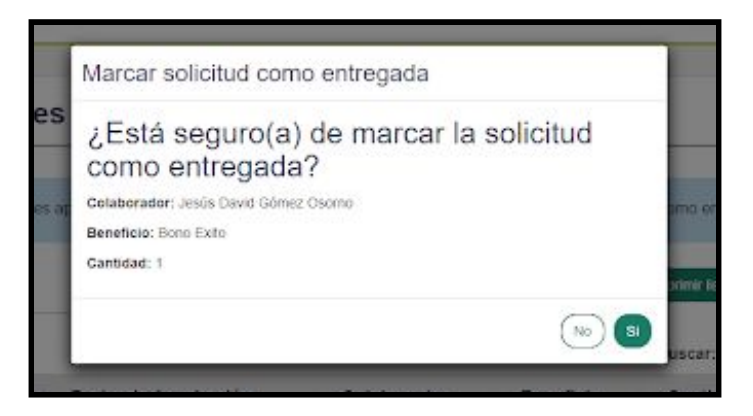

4. Por último aparecerá un mensaje indicando que la solicitud fue entregada exitosamente:

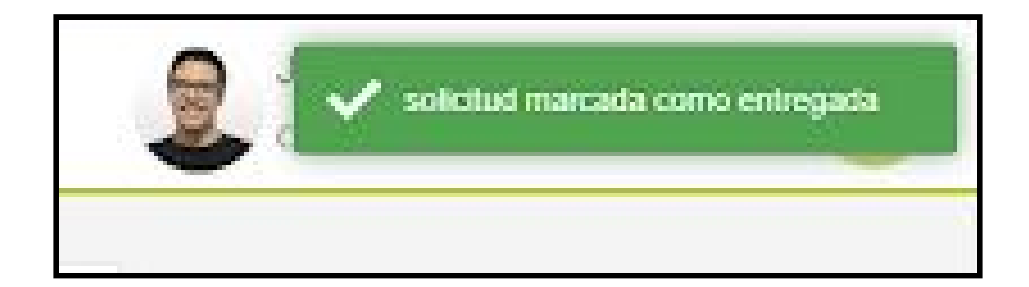

### Reportes

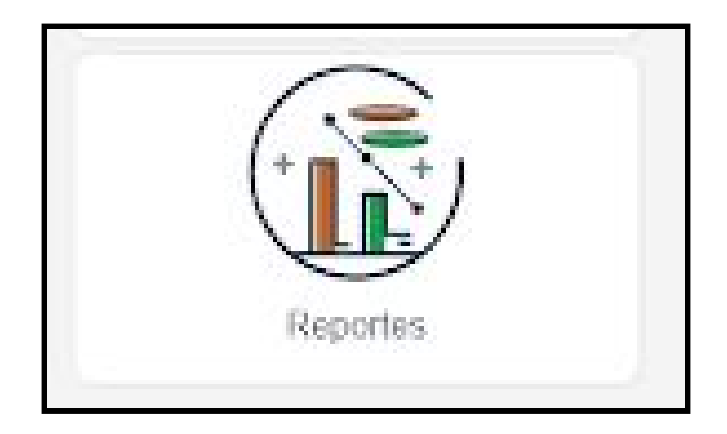

1. Al seleccionar la opción de reportes, se le desplegará la siguiente pantalla en la cual al lado izquierdo se podrá ver 3 opciones, la primera es la opción de stock de beneficios, se mostrarán los cuadros los cuales contiene la cantidad de beneficios que hay actualmente:

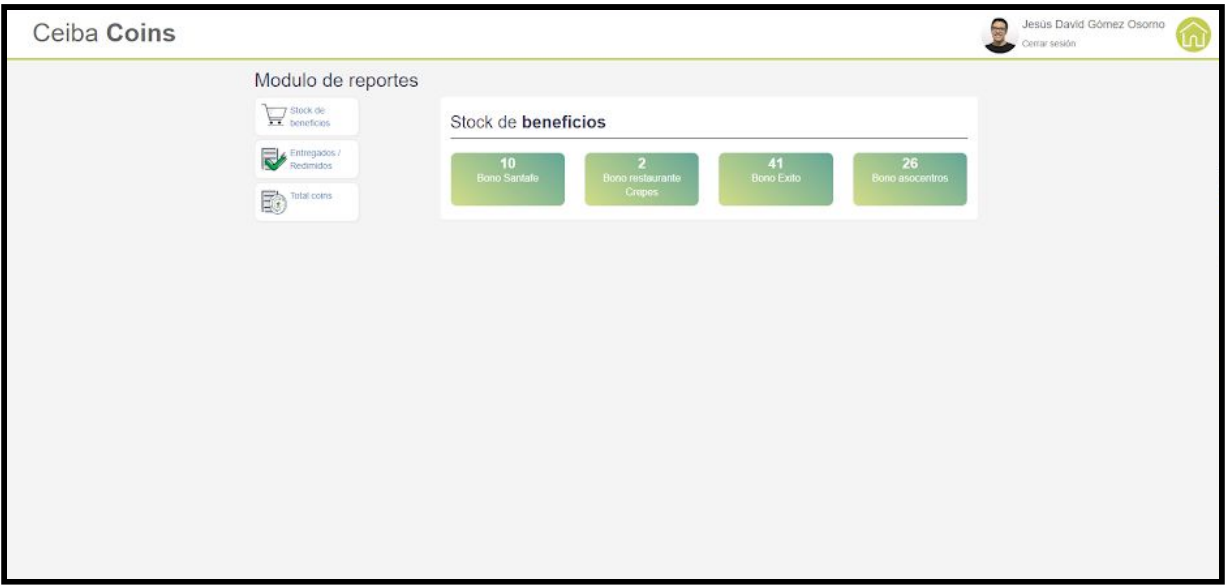

2. Al seleccionar la segunda opción de **entregados/redimidos** se le mostrará la siguiente pantalla, en esta pantalla deberá seleccionar el rango de los días que quiera ver en el reporte, para esto debe seleccionar fecha inicial y una

fecha final, lo siguiente es escoger sobre qué tipo de reporte quiere ver y por último debe seleccionar el estado, el cual varía mucho del tipo de reporte. Finalmente debe dar click en consultar.

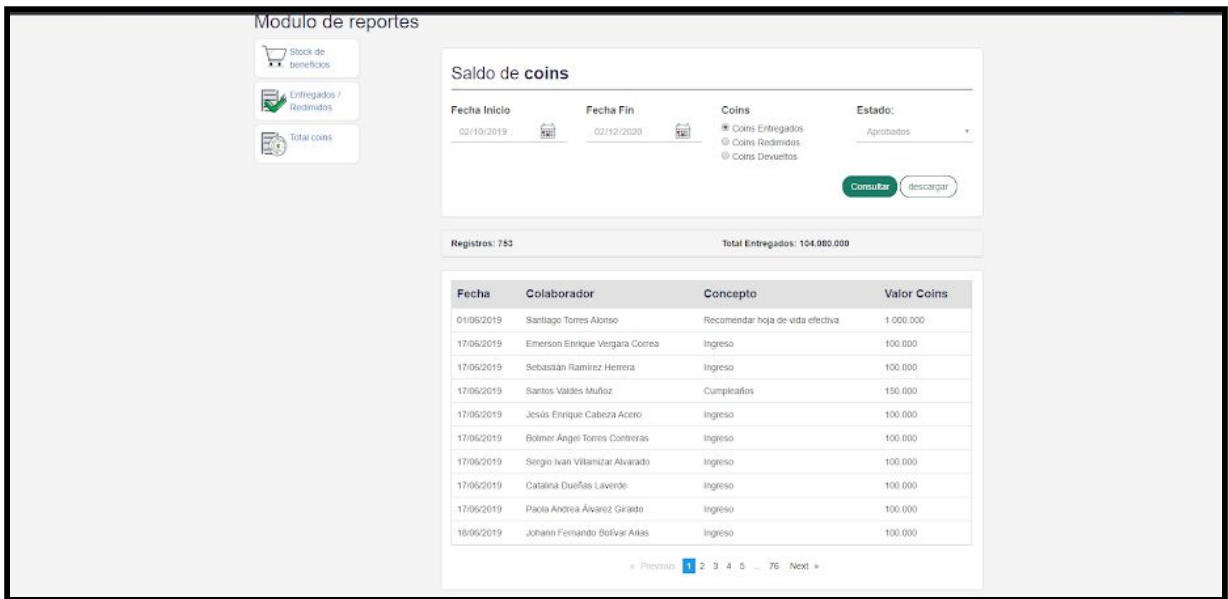

3. Además de consultar usted podrá descargar el registro dando click en **descargar**, una vez hecho esto se le desplegará el siguiente mensaje pidiendo que seleccione el formato de descarga:

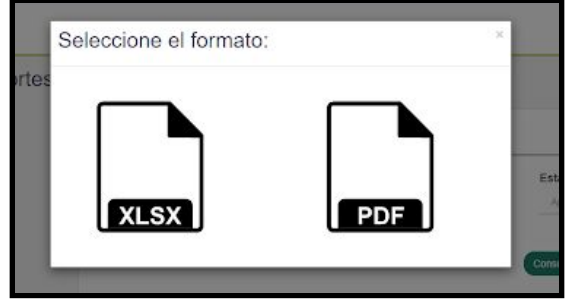

4. Finalmente en la parte inferior de su navegador podrá ver el archivo descargado:

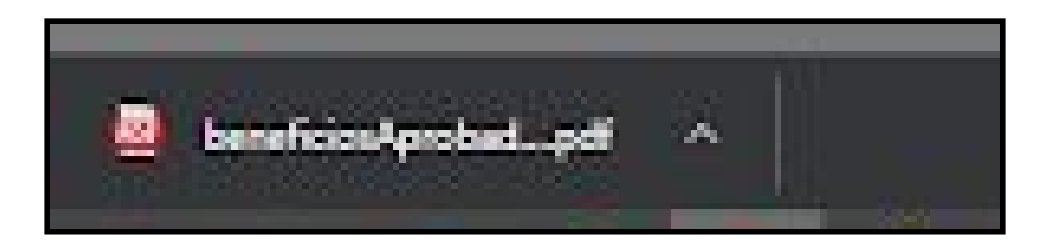

5. luego al abrir el archivo encontraremos el reporte que descargamos:

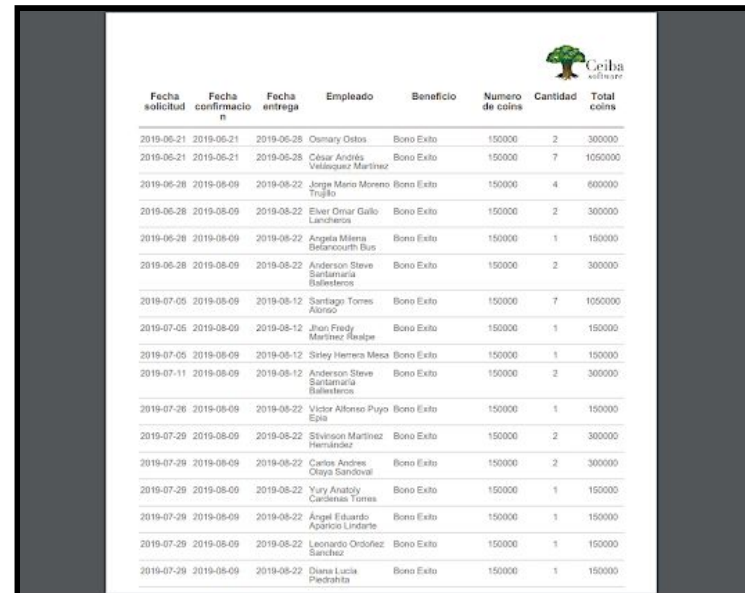

6. El tercer ítem es el total coins, donde podrá ver el histórico de la cantidad de coins que se han entregado, redimido y devueltos esta sección también permitirá descargar el reporte y su procedimiento es igual al anterior explicado, como adición podrá ver las coins de los trabajadores que ya salieron.

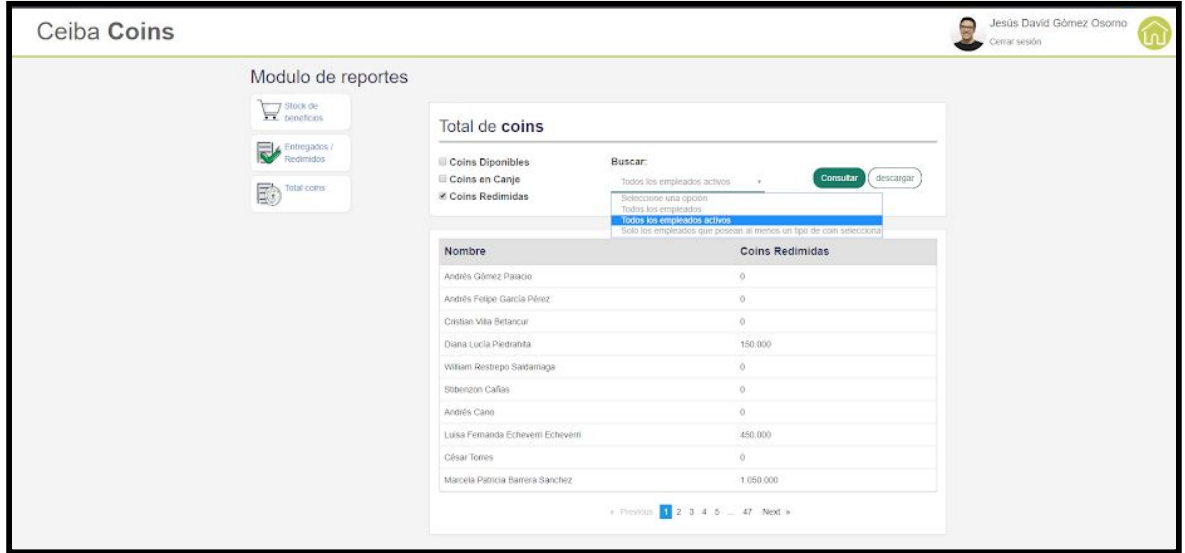

La aplicación posee unas políticas que se deben cumplir tanto para los empleados como para la parte administrativa, el incumplir alguna de ellas puede acarrear sanciones laborales, de mucha importancia tener el pleno conocimiento de estas políticas de uso.

**Políticas de uso**

Las siguientes condiciones regulan el uso permitido del sitio web con la URL **www.coins.ceiba.com.co**

1) Ceiba Software House de Colombia titular de los derechos de propiedad intelectual e industrial de esta página que solo debe ser utilizada por las personas adscritas a esta empresa.

2) La utilización de algunos de los servicios no autorizados para su rol dará lugar a sanciones disciplinarias laborales.

3) Ceiba Software House no puede garantizar que no se generen interrupciones o errores en el acceso a la Web o a su contenido.

4) Ceiba Software House se reserva la propiedad de efectuar, sin necesidad de aviso, modificaciones, actualizaciones, eliminación de componentes o servicios del sitio web.

5) Si encuentra algún error en la plataforma deberá reportarlo ante el soporte para su respectiva corrección.

6) El abusar de un error de la plataforma para acceder a servicios no autorizados podría acarrear a sanciones disciplinarias laborales.

7) Ingresar o intentar ingresar a la base de datos de la aplicación con fines de alterar la información de estas, podría acarrear a sanciones disciplinarias laborales y sanciones judiciales.

8) Es posible que la aplicación posean links a las páginas de los proveedores con las cuales se tiene beneficios canjeables, Ceiba Software House no asume responsabilidad producida por los contenidos enlazados desde la web **www.coins.ceiba.com.co.** Debido a que ninguna página es infalible, alguna de estas pueden ser atacadas y posteriormente ser infectadas con virus informáticos u otros elementos que puedan producir alteraciones al sistema informático o en la ficheros del usuario. En caso notar alguna anomalía en alguna de las páginas de los proveedores, se deberá informar al soporte para deshabilitar el beneficio o el link a la página de estos.

#### **Políticas de privacidad**

1) La página no recopila ningún tipo información personal suya, debido a que se hará uso del directorio activo de la empresa para acceder a la información personal del usuario.

2) La página notificará por medio del correo electrónico empresarial, cuál suceda alguna novedad sobre la página o solicitudes realizadas.

3) Sólo el personal autorizado podrá ver, realizar, cancelar o aprobar cualquier tipo de solicitud que usted necesite. **Conclusiones:**

- Luego de realizarle diferentes pruebas al proyecto, este se comportó de forma estable, por lo tanto se puede concluir que las herramientas seleccionadas para este fueron las correctas.
- Las pruebas de conceptos pueden ser una gran herramienta que nos puede ayudar para verificar si algún concepto o teoría tiene potencial práctico.
- La implementación de metodologías ágiles suelen ser complicadas al principio, pero una vez que estas son absorbidas pueden ayudar con los tiempos que se propusieron en el cronograma de actividades.
- Contar con un grupo de apoyo externo al proyecto puede hacer que su experiencia durante el proyecto no sea tan traumatizante.
- La automatización del proceso de despliegue ayuda a reducir las horas invertidas a este proceso, debido a que suele ser una tarea de alta complejidad y que suele ocupar una gran parte del tiempo del programador.
- Es muy útil tener un control del estado del codigo y no dejar que los problemas de calidad aumentan, ya que esto puede causar grandes retrocesos en el proyecto.
- Tener extensiones en el IDE ayuda a no cometer errores de programación y evitar problemas de calidad que posteriormente pueden ser reportados por la herramienta de visualización de calidad.
- Después de la finalización del proyecto, se vio un gran potencial de adaptabilidad y mejora, por lo tanto es posible que al proyecto se le realicen algunas actualizaciones.
- Una buena comunicación con el cliente es la mejor forma de evitar retrocesos en el desarrollo de la aplicación.
- Definir una arquitectura sólida ayudará a que el proyecto se mantenga por un buen tiempo, sin necesidad de realizar una actualización grande.
- La curva de aprendizaje de las herramientas que se seleccionaron del proyecto, no sobrepasan las 2 semanas.
- Es posible que los cronogramas que se plantearon inicialmente sufrieron leves modificaciones, debido a funcionalidades que requirieron más tiempo del estimado o al contrario.
- Al terminar el proceso de prácticas se puede concluir que el proceso de creación de páginas web continuamente cambia, por lo tanto es importante un continuo aprendizaje para nuestro proceso de formación como ingenieros de sistemas.

#### **Referencias bibliográficas**

[1] [http://meteo.ieec.uned.es/www\\_Usumeteo2/Memoria/Capitulo3.pdf](http://meteo.ieec.uned.es/www_Usumeteo2/Memoria/Capitulo3.pdf) Aplicación web para el conocimiento y conversión de unidades

[2] <http://lml.ls.fi.upm.es/ep/entornos.pdf> Entornos de programación

Citar y referenciar adecuadamente de acuerdo con la Norma Técnica Colombiana.

[3]<http://di002.edv.uniovi.es/~dani/asignaturas/apuntes-leccion2.PDF> Lenguajes de programación

[4][http://www.lsi.us.es/~javierj/investigacion\\_ficheros/Framework.pdf](http://www.lsi.us.es/~javierj/investigacion_ficheros/Framework.pdf) ¿Qué es un framework web?

[5][https://www.um.es/geograf/sigmur/sigpdf/temario\\_9.pdf](https://www.um.es/geograf/sigmur/sigpdf/temario_9.pdf) Sistemas de Gestión de Bases de datos y SIG

[6][https://moodle2.unid.edu.mx/dts\\_cursos\\_mdl/lic/TI/FB/AM/02/Gestores\\_de\\_bases\\_](https://moodle2.unid.edu.mx/dts_cursos_mdl/lic/TI/FB/AM/02/Gestores_de_bases_de_datos.pdf) [de\\_datos.pdf](https://moodle2.unid.edu.mx/dts_cursos_mdl/lic/TI/FB/AM/02/Gestores_de_bases_de_datos.pdf) GESTORES DE BASES DE DATOS.

[7]<https://spring.io/blog/2013/08/06/spring-boot-simplifying-spring-for-everyone/>

Spring Boot

[8]<https://angular.io/> Angular

[9] <https://www.eclipse.org/org/> Eclipse

[10]<https://www.jrebel.com/blog/java-ide-usage-stats> Estadísticas de uso de Java IDE

[11]<https://docs.microsoft.com/en-us/cpp/mfc/automation-servers?view=vs-2019>

[12]<https://www.jenkins.io/doc/> Jenkis

Servidores de automatización

[13][https://www.java.com/es/about/whatis\\_java.jsp](https://www.java.com/es/about/whatis_java.jsp) Java

[14]<https://www.java.com/es/about/> Java estadisticas

[15]<https://www.typescriptlang.org/> TypeScript